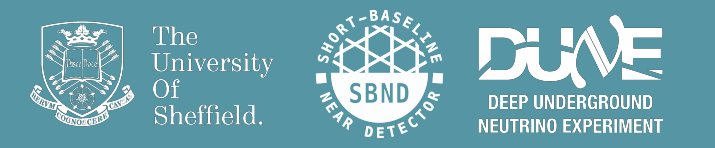

# 10<sup>th</sup> November 2022 **7th UK LArTPC Software & Analysis Workshop** Writing your first analyzer

Edward Tyley & Rhiannon Jones **e.tyley@sheffield.ac.uk & r.s.jones@sheffield.ac.uk #larsoft\_analysis** 

# Overview & aims of this session

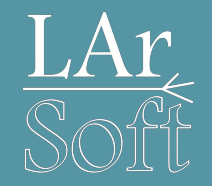

- Learn how to do some physics with the reconstructed events you produced
	- Don't worry if you didn't manage to make the files, I'll point you to some we've made
- Learn how to access the reconstructed neutrino information
	- o There is a generic procedure for accessing almost all of the neutrino information you have in every file you've made this week
- We'll look at:
	- Reconstruction objects produced by Pandora and downstream reconstruction
	- Associations of these objects to higher-level information
	- Take your time & try to understand everything you do
- Hopefully we'll be able to make some plots

## Side note

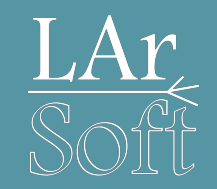

- I have included what I think will be far too much to achieve in these sessions
- But hopefully it's all structured clearly enough that you can continue with the exercises in your own time
- So please don't worry if you don't make it hugely far through this tutorial, there's supposed to be too much content
- If you are reading these slides as a PDF, you might prefer to look at the [Google Slides link](https://docs.google.com/presentation/d/102z2OQ1IKL6VIt8LaCn2g3Sm6uK7P2gNEkqWHgVgXDc/edit?usp=sharing) explicitly, as some code blocks render better there

Thanks to all who have given this tutorial over the last few years, these slides have been adapted from those previous versions.

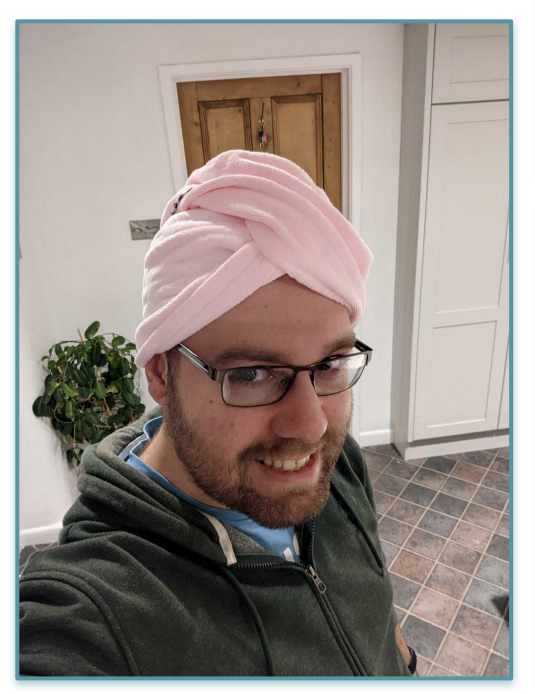

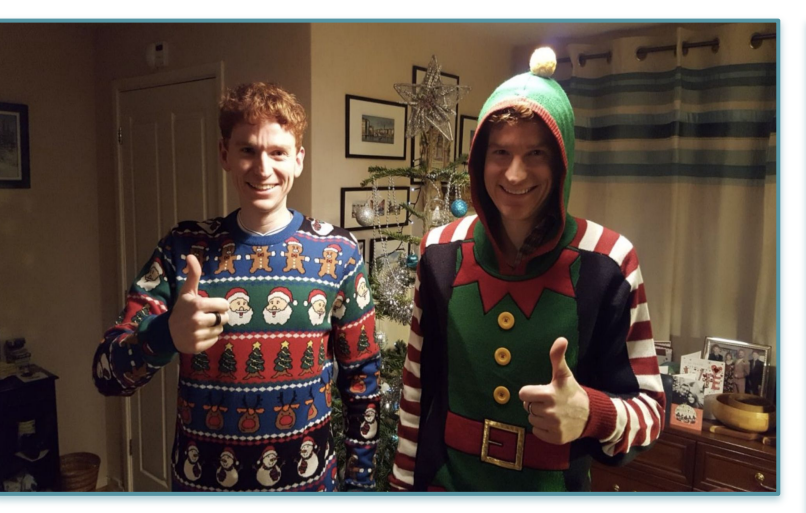

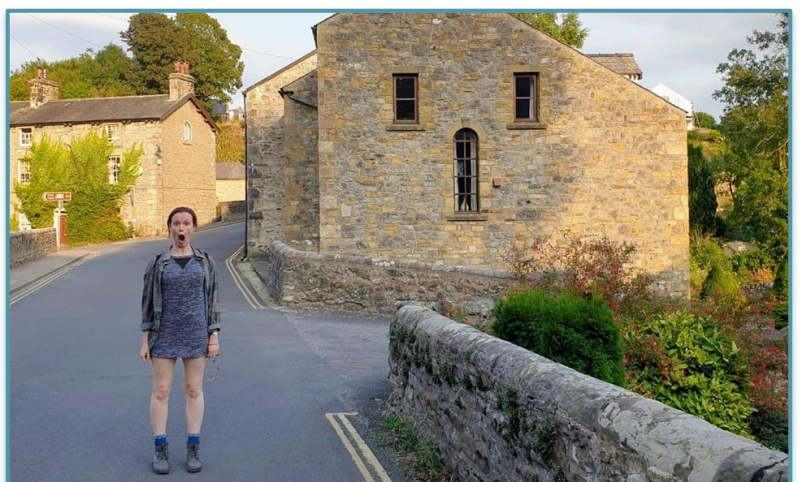

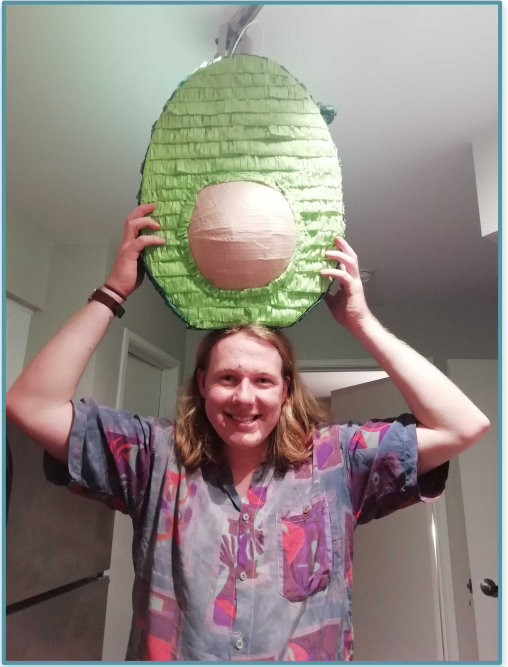

And yep, we absolutely are thanking ourselves here.

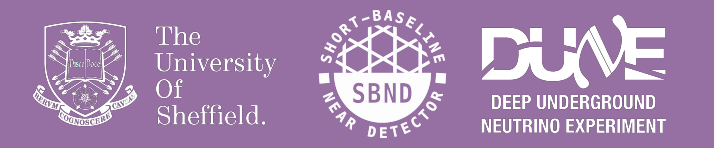

# The empty **'analyzer'**

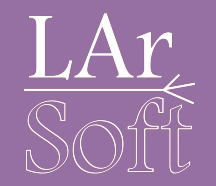

Once you're setup, navigate here:

cd \$MRB\_SOURCE/sbndcode/sbndcode/Workshop/Analysis

there should be a CMakeLists, txt and a build, sh file.

I have been updating the contents of this directory so you will need to pull any changes from git:

git pull

If you have any issues after running this command, please let me know!

# The skeleton analysis module

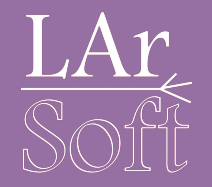

There are 2 ways of getting your skeleton analyzer

1. Using a command like this:

cetskelgen -v -d /path/to/your/directory -e beginJob -e endJob analyzer namespace::ModuleName

We will use this next: It's great for starting something brand new

2. Copying an analyzer you've made previously & removing anything unnecessary This is great if you want to do something similar to a previous analyzer *e.g. As you learn what headers you often need and how to access LArSoft products you use frequently*

# The skeleton analysis module

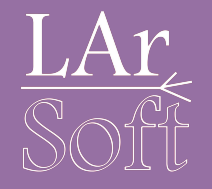

There are 2 ways of gettin

1. Using a command like  $t$ 

These are optional functions which will be added to your analyzer, we'll look at them in the next few slides

cetskelgen -v -d /path/to/your/directory -e beginJob -e endJob analyzer namespace::ModuleName

For more information, see: **<https://cdcvs.fnal.gov/redmine/projects/cetlib/wiki/Cetskelgen>** for starting somethir

Choose something sensible here, e.g. **test::AnalyzeEvents**

2. Copying an analyzer you've made previously & removing anything unnecessary This is great if you want to do something similar to a previous analyzer *e.g. As you learn what headers you often need and how to access LArSoft products you use frequently*

# The skeleton analysis module

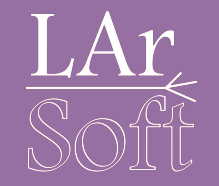

If you are using a fresh terminal you will need to setup again:

source /cvmfs/sbnd.opensciencegrid.org/products/sbnd/setup\_sbnd.sh source \$MRB\_TOP/localProducts\*/setup mrbslp

1. Navigate here:

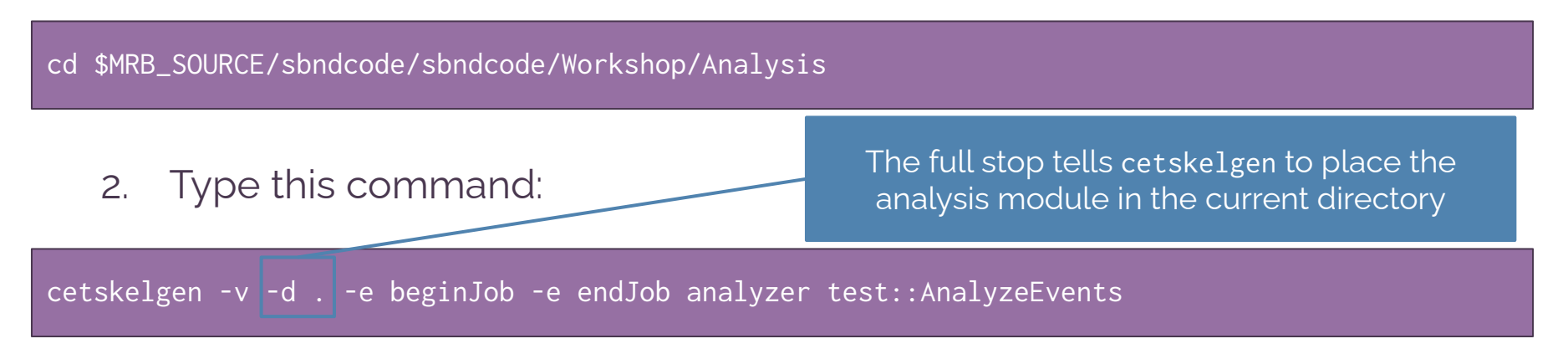

## What do we have so far?

You should now have a file called **AnalyzeEvents\_module.cc** and the **CMakeLists.txt** in your directory

Open your analyzer module!

The top section should look something like the snippet on the right

#include "art/Framework/Core/EDAnalvzer.h" #include "art/Framework/Core/ModuleMacros.h" #include "art/Framework/Principal/Event.h" #include "art/Framework/Principal/Handle.h" include "art/Framework/Principal/Run.h' #include "art/Framework/Principal/SubRun.h" finclude "canvas/Utilities/InputTag.h" #include "fhiclcpp/ParameterSet.h" #include "messagefacility/MessageLogger/MessageLogger.h"

amespace test { class AnalyzeEvents;

class test::AnalyzeEvents : public art::EDAnalyzer { ublic:

explicit AnalyzeEvents(fhicl::ParameterSet const& p);

AnalyzeEvents(AnalyzeEvents const&) = delete; AnalyzeEvents(AnalyzeEvents&&) = delete; AnalyzeEvents& operator=(AnalyzeEvents const&) = delete; AnalyzeEvents& operator=(AnalyzeEvents&&) = delete;

void analyze(art::Event const& e) override;

void beginJob() override; void endJob() override;

irivate:

## What do we have so far?

This is some information to explain what's in the file to someone who might want to use it *Or just for your forgetful, future self*

These are the default headers which should hopefully allow the empty analyzer to build *You'll add to these later!*

Setting up the class you've just created *You shouldn't need to touch these*

These are the functions you're going to modify for the analysis

# nclude "art/Framework/Core/EDAnalyzer.h' #include "art/Framework/Core/ModuleMacros.h"

include "art/Framework/Principal/Event.h" #include "art/Framework/Principal/Handle.h" include "art/Framework/Principal/Run.h' include "art/Framework/Principal/SubRun.h" include "canvas/Utilities/InputTag.h" tinclude "fhiclcpp/ParameterSet.h" include "messagefacility/MessageLogger/MessageLogger.h"

amespace test { class AnalyzeEvents;

:lass test::AnalyzeEvents : public art::EDAnalyzer { ublic:

explicit AnalyzeEvents(fhicl::ParameterSet const& p);

AnalyzeEvents(AnalyzeEvents const&) = delete; AnalyzeEvents(AnalyzeEvents&&) = delete; AnalyzeEvents& operator=(AnalyzeEvents const&) = delete; AnalyzeEvents& operator= $(AnalyzeeVents&)$  = delete;

void analyze(art::Event const& e) override;

void beginJob() override; void endJob() override;

rivate:

## What do we have so far? Scroll down to the next chunk of code

This is the constructor, we'll access configuration parameters here later on

This is the analyze function, it's called for every event you give it in the LArSoft job

These optional functions are called once, before and after any and all events are analyzed

Macro to tell art that this module exists This is used in the fcl configuration in a few slides  $\vert \cdot \vert$  You should now have reached the

# in your analyzer module

test::AnalyzeEvents::AnalyzeEvents(fhicl::ParameterSet const& p) : EDAnalyzer{p}

void test::AnalyzeEvents::analyze(art::Event const& e)

void test::AnalyzeEvents::beginJob()

oid test::AnalyzeEvents::endJob()

DEFINE ART MODULE(test::AnalyzeEvents)

end of the file

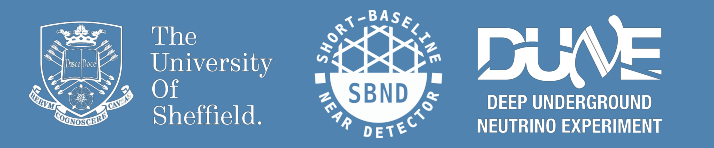

# Adding an output (T)Tree  $\rightarrow$ Compiling and running the code

#### Adding an output tree

We will be modifying various elements of the code before compiling

#### Add relevant LArSoft & ROOT headers

Declare TTree and event-based variables

Access our event ID from the LArSoft event we're analysing & fill the TTree

Create your TTree & add branches for the variables we want to fill

14

*Note: The order follows how the file reads*

#include "art/Framework/Core/EDAnalyzer.h" #include "art/Framework/Core/ModuleMacros.h" #include "art/Framework/Principal/Event.h" #include "art/Framework/Principal/Handle.h" #include "art/Framework/Principal/Run.h" #include "art/Framework/Principal/SubRun.h" #include "canvas/Utilities/InputTag.h" #include "fhiclcpp/ParameterSet.h' #include "messagefacility/MessageLogger/MessageLogger.h"

#include "art root io/TFileService.h"

tinclude <TTree.h>

#### private:

// Create output TTree TTree \*fTree:

unsigned int fEventID;

void test::AnalyzeEvents::analyze(art::Event const& e)

 $fEventID = e.id().event()$ ;

// Store the outputs in the TTree  $fTree->Fill()$ ;

void test::AnalyzeEvents::beginJob()

art::ServiceHandle<art::TFileService> tfs: fTree = tfs->make<TTree>("tree", "Output TTree");

fTree->Branch("eventID", &fEventID);

# Running the analysis module

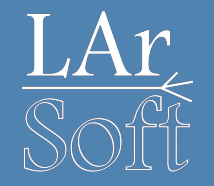

In order to be able to run the analyzer, we now need to write 2 fhicl files

- The first will configure our analysis (An include fcl)
	- This is where we point the analyzer to the objects/parameters we want to access from the input files
- The second will be used to run our analysis (A run/job fcl)
	- This links together the configuration file and the analysis module

#### Fhicl 1: Configuring the analyzer. Open up a file, e.g. analysisConfig. fcl & fill it with this:

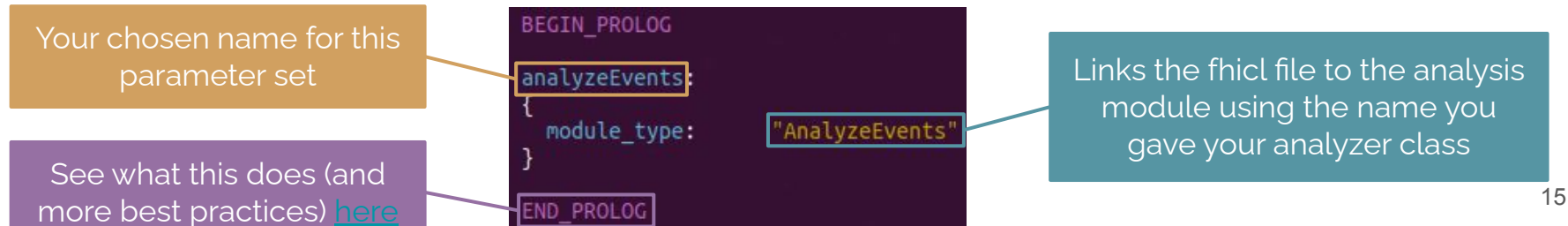

### Fhicl 2: Running the module

Include your analyzer configuration fhicl

Name this process *Must not include any underscores*

Tell it to expect a ROOT input file

Output filename

**ana** sets our module **analyzeEvents** as part of the workflow

*Note, this matches the name in the configuration fcl file*

#### Open up another file, e.g. run\_analyzeEvents.fcl & fill it with this:

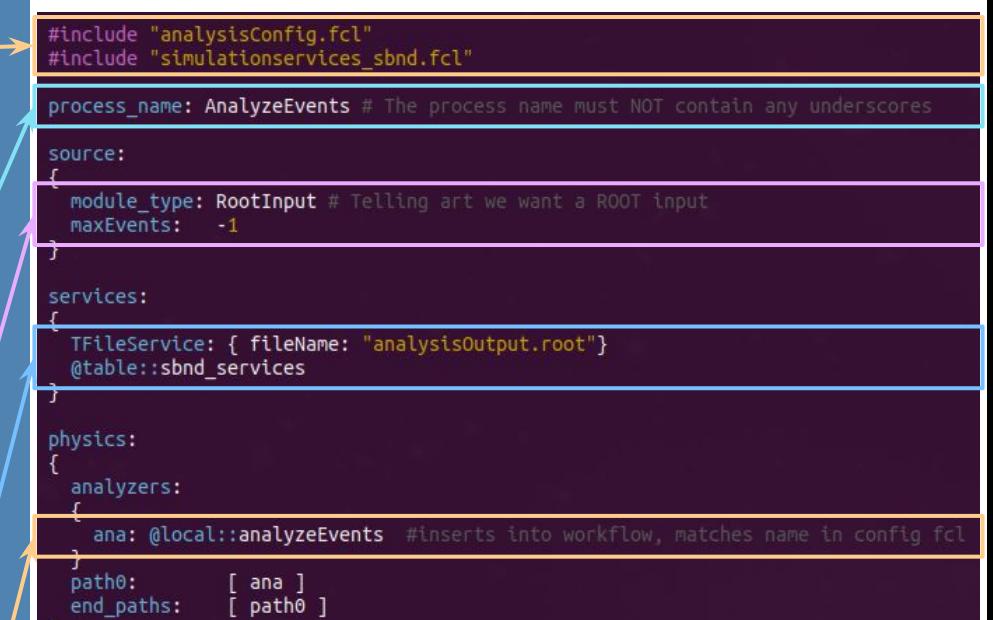

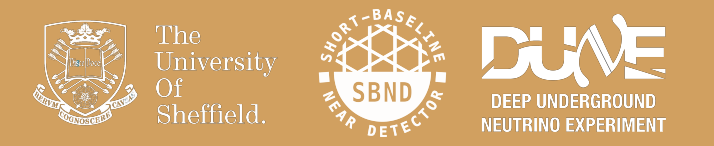

# Let's try running it

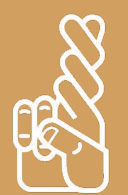

## Pre-made reconstructed events

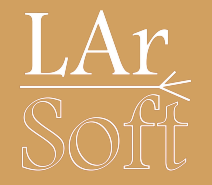

### Don't panic!

#### The location of the pre-made reconstruction file is:

/home/share/november2022/reconstruction/

# Compiling and running your code

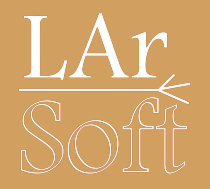

First, compile what you've written so far

From the \$MRB\_SOURCE/sbndcode/sbndcode/Workshop/Analysis directory:

source build.sh

This has each build command in one place, have a look to make sure you're comfortable with what it does before using it

Then (when successful) run your analyzer!

lar -c run\_analyzeEvents.fcl -s /path/to/input/file.root -n 10

Let's see what we've got in the output file...

root -l analysisOutput.root

# Compiling and running your code

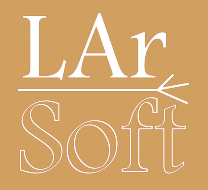

## First, compile what you've written so far

From the \$MRB\_SOURCE/sbndcode/sbndcode/Workshop/Analysis directory:

source build.sh

This has each build command in one place, have a look to make sure you're comfortable with what it does before using it

Then (when successful) run your analyzer!

lar -c run\_analyzeEvents.fcl -s /path/to/input/file.root -n 10

Let's just run over 10 events while we make sure things build We'll run on the whole sample later

Let's see what we've got in the output file...

root -l analysisOutput.root

### Looking at the output in ROOT

Here you can see that the name you gave to the analyzer in the fhicl run script is the name of your directory (**ana**): Open it with *cd*

Here you can see the output (T)Tree that we created

Your **tree** exists and contains the **eventIDs**! Success! (hopefully)

#### root -l analysisOutput.root

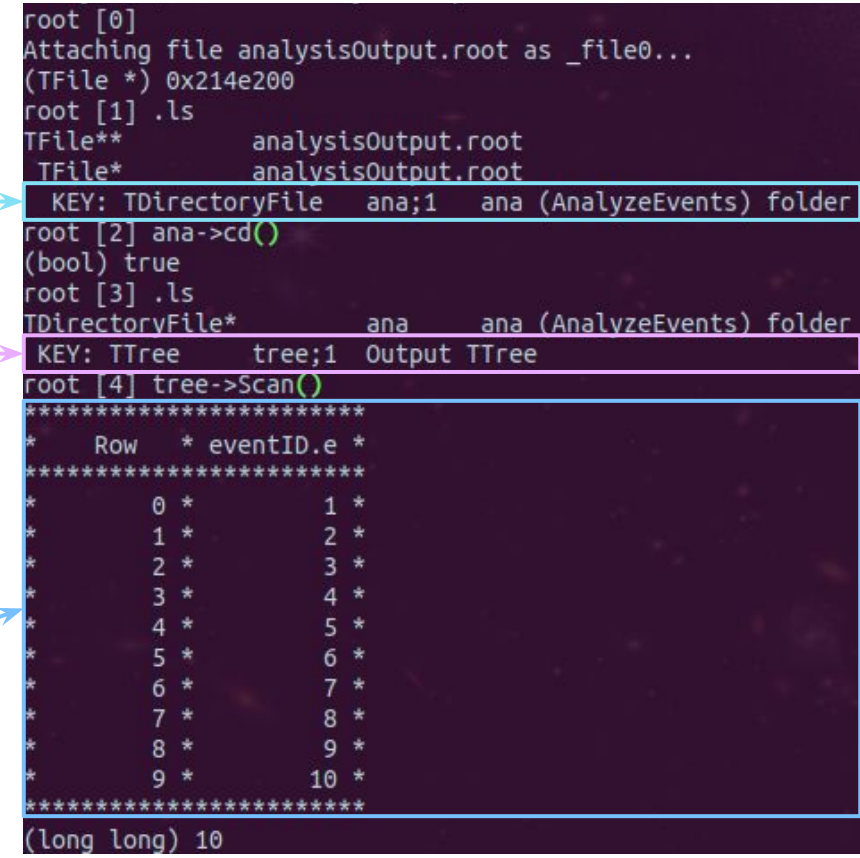

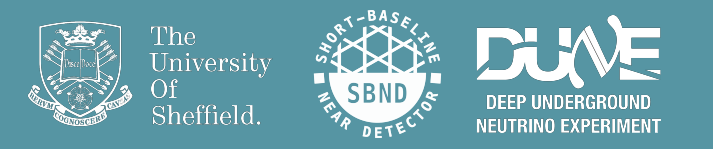

# Accessing PFParticles and adding them to the output tree

Add the new headers we need

Some new parameters to add to our **TTree** Including the label for the **PFParticle** module

In the class constructor, extract the label for the **PFParticle** producer (**pandora**) from our configuration fhicl

Define the new branches in the TTree

include "lardataobj/RecoBase/PFParticle.h" ROOT includes include <TTree.h> include <string> nclude <vector> Tree variables unsigned int fEventID: unsigned int fNPFParticles; unsigned int fNPrimaries; int fNPrimaryDaughters; // Define input labels const std::string fPFParticleLabel;

We will discuss in detail how to implement this in the analyze function next!

> This links to your configuration fcl. We'll look at how later.

test::AnalyzeEvents::AnalyzeEvents(fhicl::ParameterSet const& p) : EDAnalyzer{p}, fPFParticleLabel(p.get<std::string>("PFParticleLabel"))----

Add branches to the TTree fTree->Branch("eventID", &fEventID); fTree->Branch("nPFParticles",&fNPFParticles); fTree->Branch("nPrimaries",&fNPrimaries); fTree->Branch("nPrimaryDaughters",&fNPrimaryDaughters);

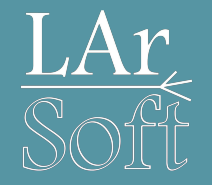

#### We're now inside your analyze function

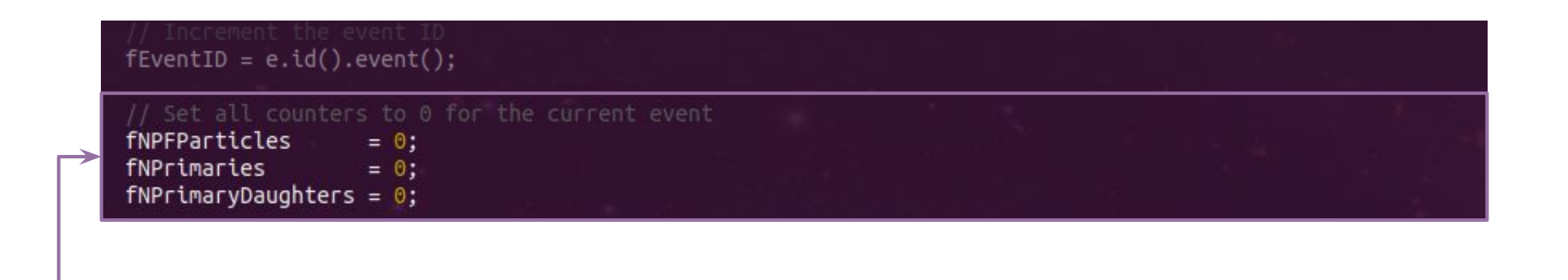

Empty the counters at the start of the event

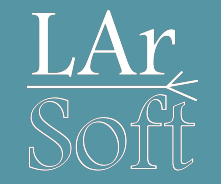

 $fEventID = e.id().event();$ 

fNPFParticles  $= 0$ :

fNPrimaries  $= 0$ :  $fNPrimarvDaughters = 0$ :

// Load the PFParticles from Pandora

art::Handle<std::vector<recob::PFParticle>> pfpHandle; std::vector<art::Ptr<recob::PFParticle>> pfpVec: if(e.getByLabel(fPFParticleLabel, pfpHandle)) art::fill\_ptr\_vector(pfpVec, pfpHandle);

if(pfpVec.empty()) return;

> The analysis objects are always formatted such that we access them from a vector. The **art::Handle< std::vector< … > >** is the art wrapper which holds each vector.

In our case, we want the **PFParticles** from the RecoBase, **recob**, using the appropriate module label: **pandora**.

We then make sure the **art:: Handle** is valid before filling the vector of objects to analyze.

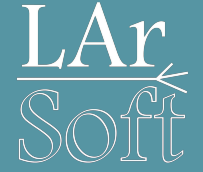

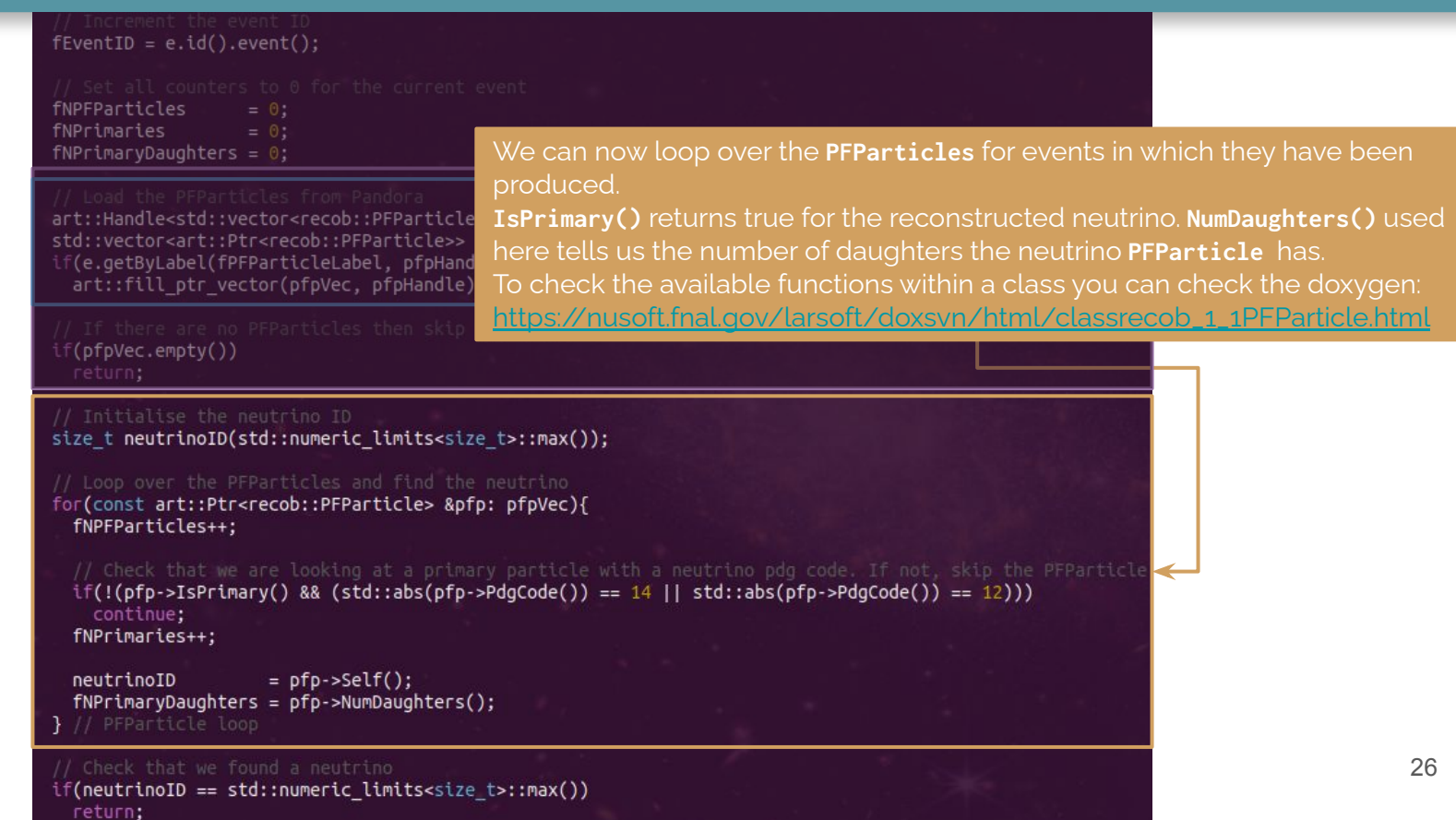

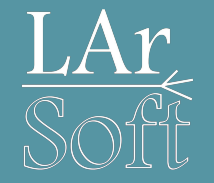

#### void test::AnalyzeEvents::analyze(art::Event const& e)

 $fEventID = e.id().event();$ 

fNPFParticles  $= 0$ ; fNPrimaries  $= 0:$  $fNPrimaryDaughters = 0;$ 

art::Handle<std::vector<recob::PFParticle>> pfpHandle; std::vector<art::Ptr<recob::PFParticle>> pfpVec; if(e.getByLabel(fPFParticleLabel, pfpHandle)) art::fill ptr vector(pfpVec, pfpHandle);

if(pfpVec.empty()) return:

size t neutrinoID(std::numeric limits<size t>::max());

for(const art::Ptr<recob::PFParticle> &pfp: pfpVec){

fNPFParticles++:

 $if(!(pfp->ISPrimary() && (std::abs(pfp->PdgCode()) == 14 || std::abs(pfp->PdgCode()) == 12)))$ continue: fNPrimaries++;

 $=$   $pfp->self()$ ; neutrinoID  $fNPrimaryDaughters = pfp-NumDaughters();$ 

if(neutrinoID == std::numeric limits<size t>::max()) return;

fTree->Fill();

*The entire code-block for this section of the* analyze *function*

# Fhicl configuration file linking & running

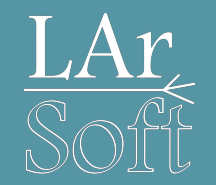

Add the **PFParticle** module label "**pandora**" to the configuration file *Note that the parameter name matches the string we passed to the constructor of the analyzer* Running **[eventdump.fcl](#page-75-0)** prints the products and the modules names

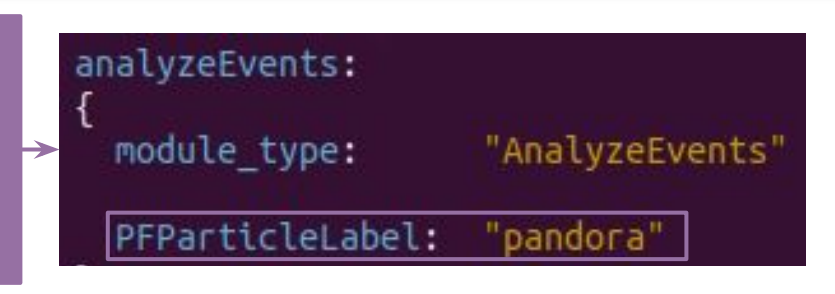

source build.sh

*Compile changes*

lar -c run\_analyzeEvents.fcl -s /path/to/input/file.root -n 10

*Run analyzer*

root -l analysisOutput.root

28 *Check output*

# What the output looks like now

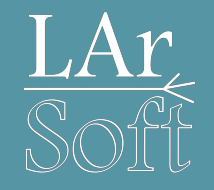

Our tree should now have 3 new branches

We can check that everything looks sensible:

nPrimaries should be 0 or 1 in our sample *0 if we didn't reconstruct anything*

nPFParticles != nPrimaries + nPrimaryDaughters As we can have some non-primary particles

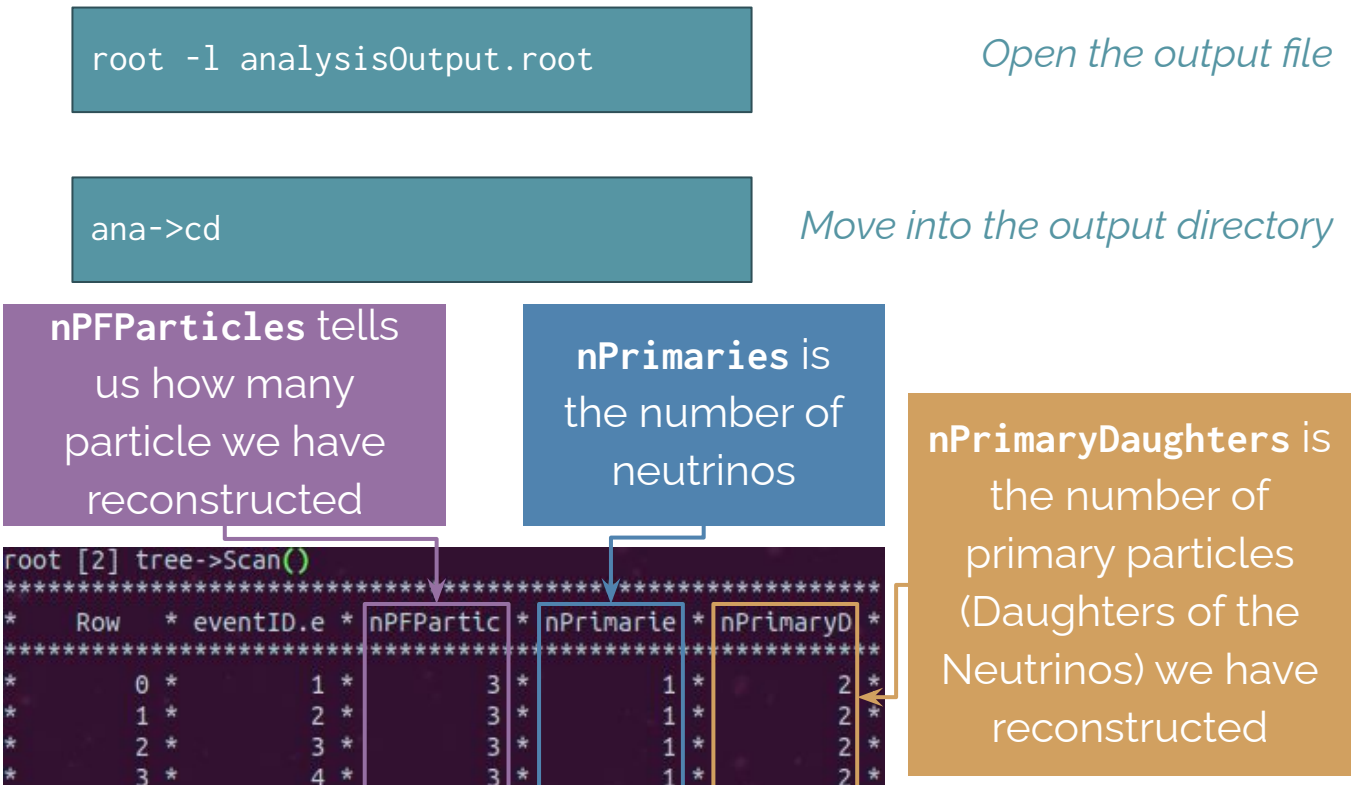

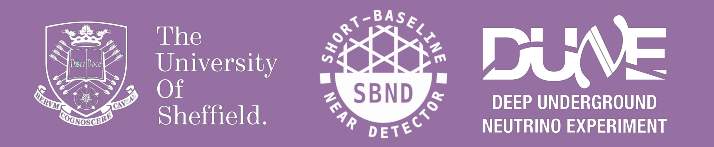

# Associations

# What is an association?

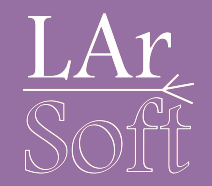

LArSoft uses associations to make links between different objects

- The recob:: PFParticles have associations to other objects
- Below is an example of how some are linked to them, producer names are defined in " … "

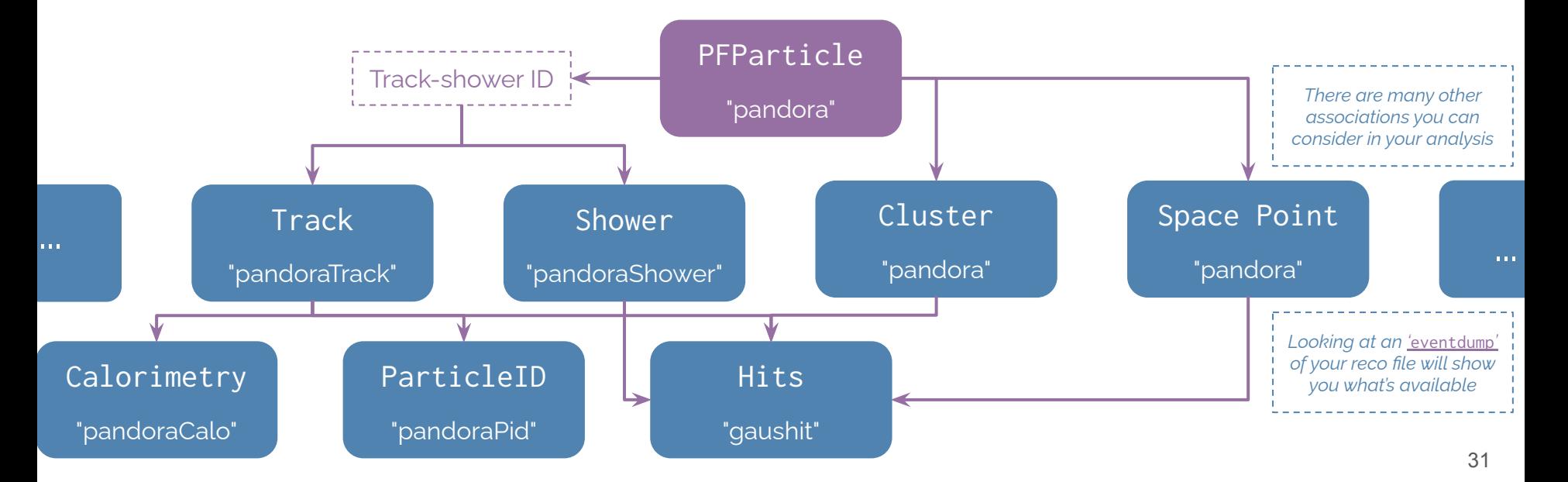

# What is an association?

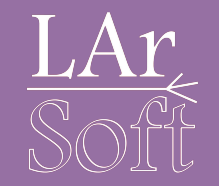

#### Don't panic! We won't look at all of these.

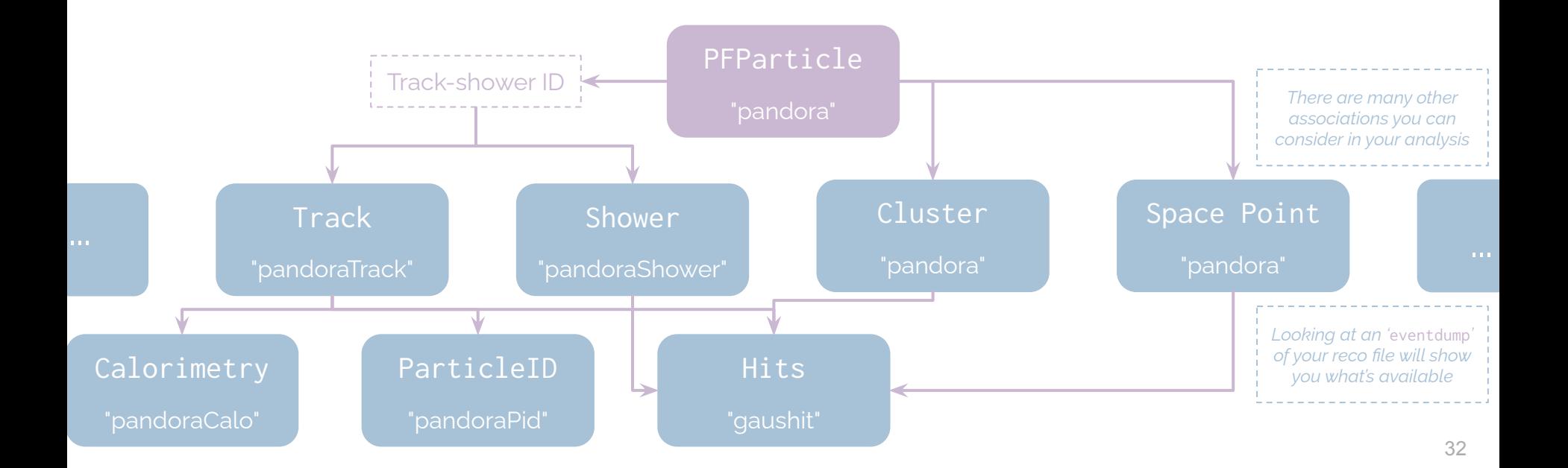

# What is an association?

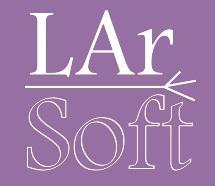

To start with, we'll simply access recob::Track associations to recob::PFParticles

*- since we are interested in finding a muon and a proton*

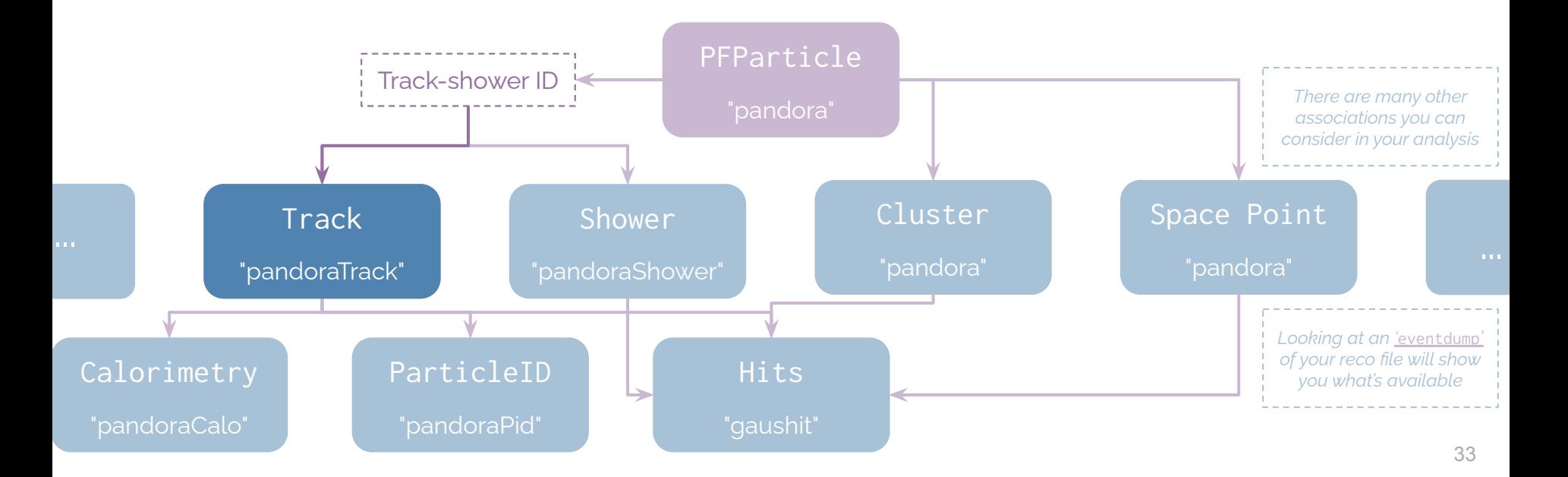

# Finding the associations in an event

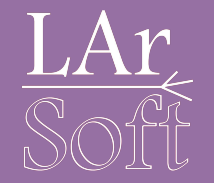

Running **[eventdump.fcl](#page-75-0)** will show us not only the products in the event but the associations between them. Here is everything produced by **pandoraTrack**

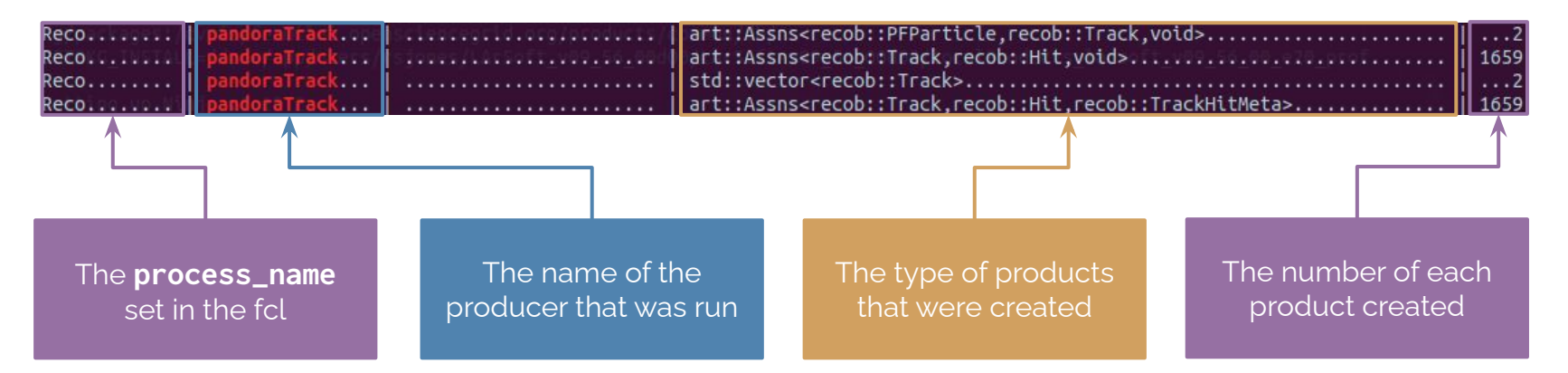

# Finding the associations in an event

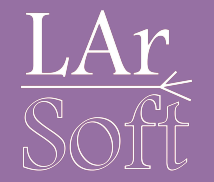

Running **[eventdump.fcl](#page-75-0)** will show us not only the products in the event but the associations between them. Here is everything produced by **pandoraTrack**

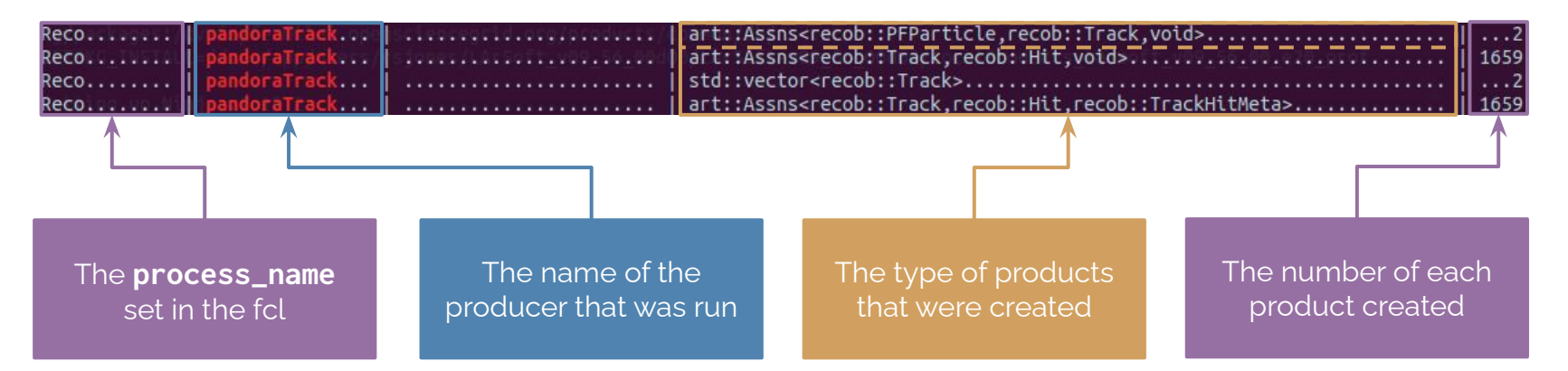

We want the association between **recob::PFParticle** and **recob::Track**

# Now let's apply this to the analysis

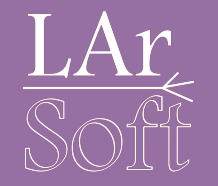

Additional framework includes #include "art root io/TFileService.h" #include "canvas/Persistency/Common/FindManyP.h"

#include "lardataobi/RecoBase/PFParticle.h" #include "lardataobj/RecoBase/Track.h"

These are the additional headers you'll need.

FindManyP is the class which 'finds many' pointers to a certain type of object. In our case, this is used initially as follows:

> Get the tracks associated with the PFParticles art::FindManyP<recob::Track> pfpTrackAssns(pfpVec, e, fTrackLabel);

Here we are accessing the recob:: Track objects associated with everything in the pfpVec.

The recob::Track objects we want have been produced by the fTrackLabel module. Once again, this will be linked to the configuration file shortly.
### The details (bitty part)

In the configuration file add the label of the track producer

Add a new output to store the lengths of the reconstructed tracks

Add a new field to store the TrackLabel that we set in the fcl above

Initialise the TrackLabel from the configuration

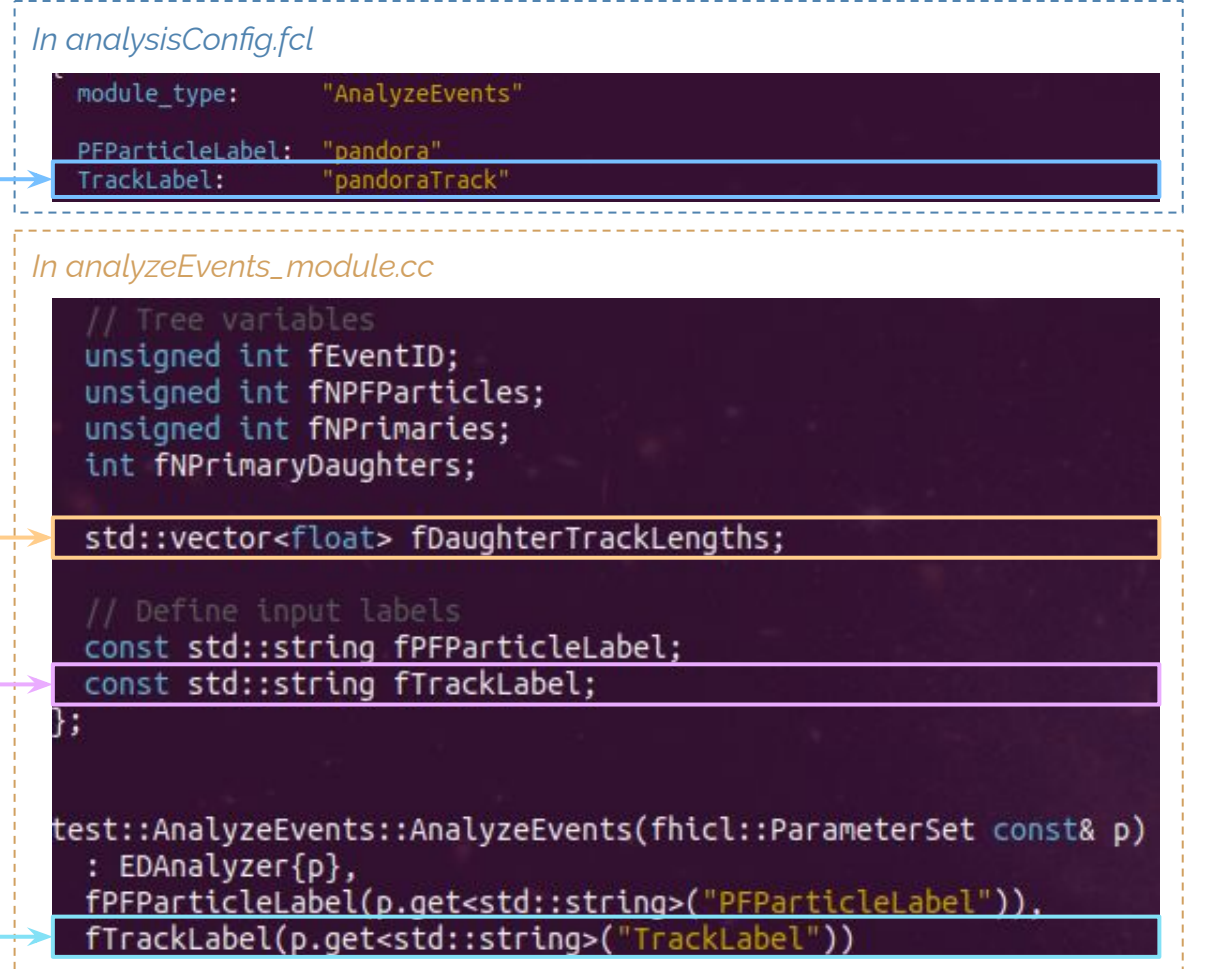

#### Creating the output

Reset the values stored in the vector for each event

Set all counters to 0 for the current event fNPFParticles  $= 0$ : fNPrimaries  $= 0:$  $fNPrimaryDaughters = 0;$ fDaughterTrackLengths.clear(); analyze(…)

Add a new branch to the TTree using the vector defined on the previous slide

Add branches to the TTree beginJob() fTree->Branch("eventID", &fEventID); fTree->Branch("nPFParticles",&fNPFParticles); fTree->Branch("nPrimaries",&fNPrimaries); fTree->Branch("nPrimaryDaughters",&fNPrimaryDaughters); fTree->Branch("daughterTrackLengths",&fDaughterTrackLengths);

### The details, in **analyze**

This is where you use **FindManyP** (from previous slide)

Checking that the parent of the current **PFParticle** is the neutrino

Defining the vector of **Track** objects associated to the current **PFParticle** There should be only a single track associated with each **PFParticle**

Filling the vector of **Track** lengths we declared earlier Done for every **PFParticle** with an associated **Track**

Check that we found a neutrino if(neutrinoID == std::numeric limits<size t>::max()) return:

art::FindManyP<recob::Track> pfpTrackAssns(pfpVec, e, fTrackLabel);

for(const art::Ptr<recob::PFParticle> &pfp: pfpVec){

if(pfp->Parent() != neutrinoID) continue;

const std::vector<art::Ptr<recob::Track>> pfpTracks(pfpTrackAssns.at(pfp.key()));

 $if(pfpTracks.size() == 1)$ 

// Get the first element of the vector const art::Ptr<recob::Track> &pfpTrack(pfpTracks.front());

// Add paramters from the track to the branch vector fDaughterTrackLengths.push\_back(pfpTrack->Length());

// PFParticle Track

} // PFParticles

 $fTree->Fill()$ 

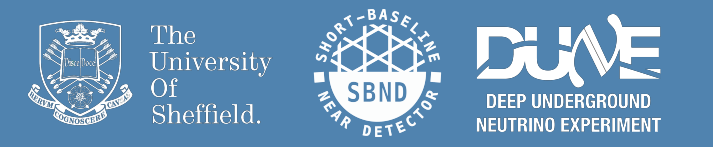

# A little more of an in depth analysis of the output

### Let's look at the track lengths

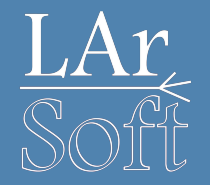

Once you have compiled and run your analysis module once more, this time over all your events, open the output file We'll open a TBrowser and have a look at the distribution of track lengths

Run over all your events by removing  $-n$  10 from the command like this:

lar -c run\_analyzeEvents.fcl -s /path/to/input/file.root

When you are inside the output file, open up a TBrowser like this:

root[0] new TBrowser

#### In your TBrowser

Hopefully you'll see something like this open up

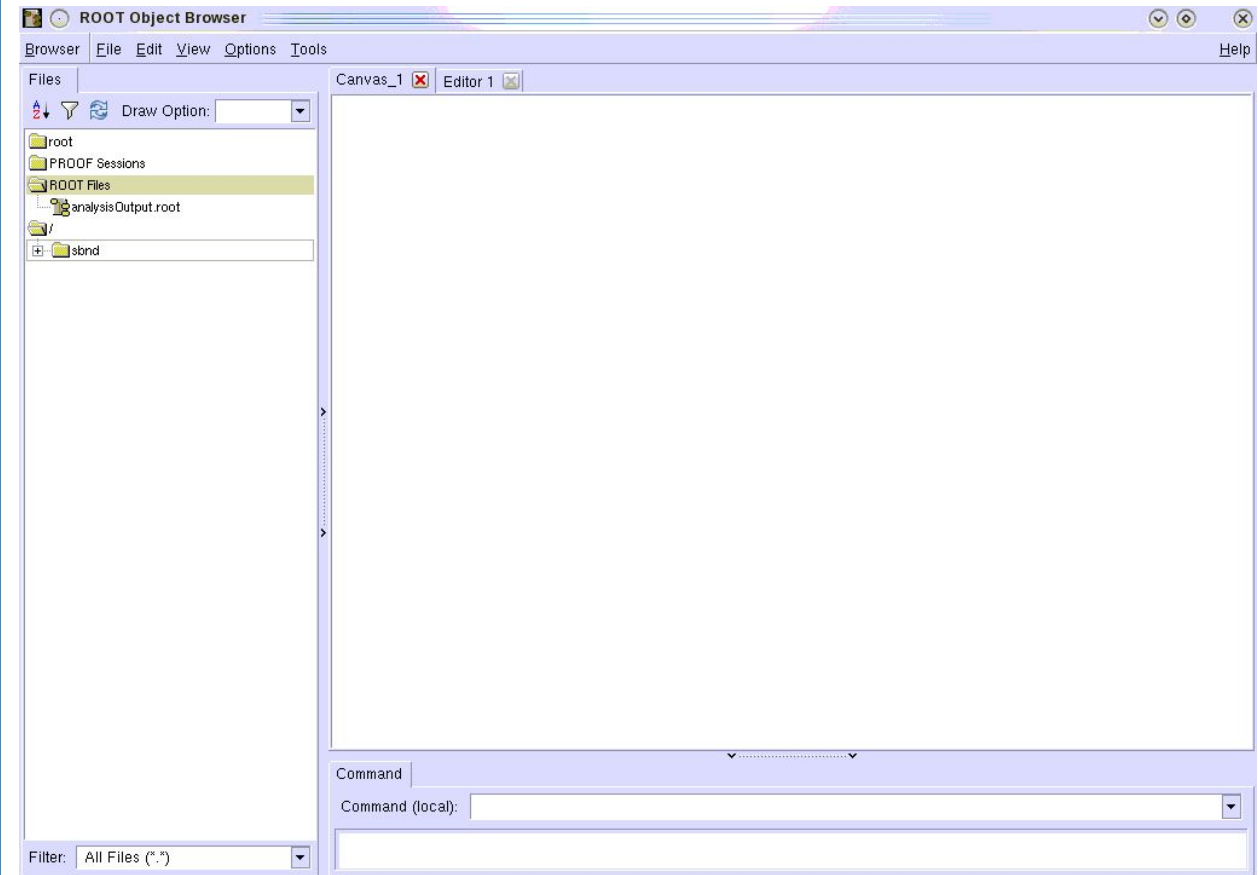

#### In your TBrowser

Navigate into your file and find the tree

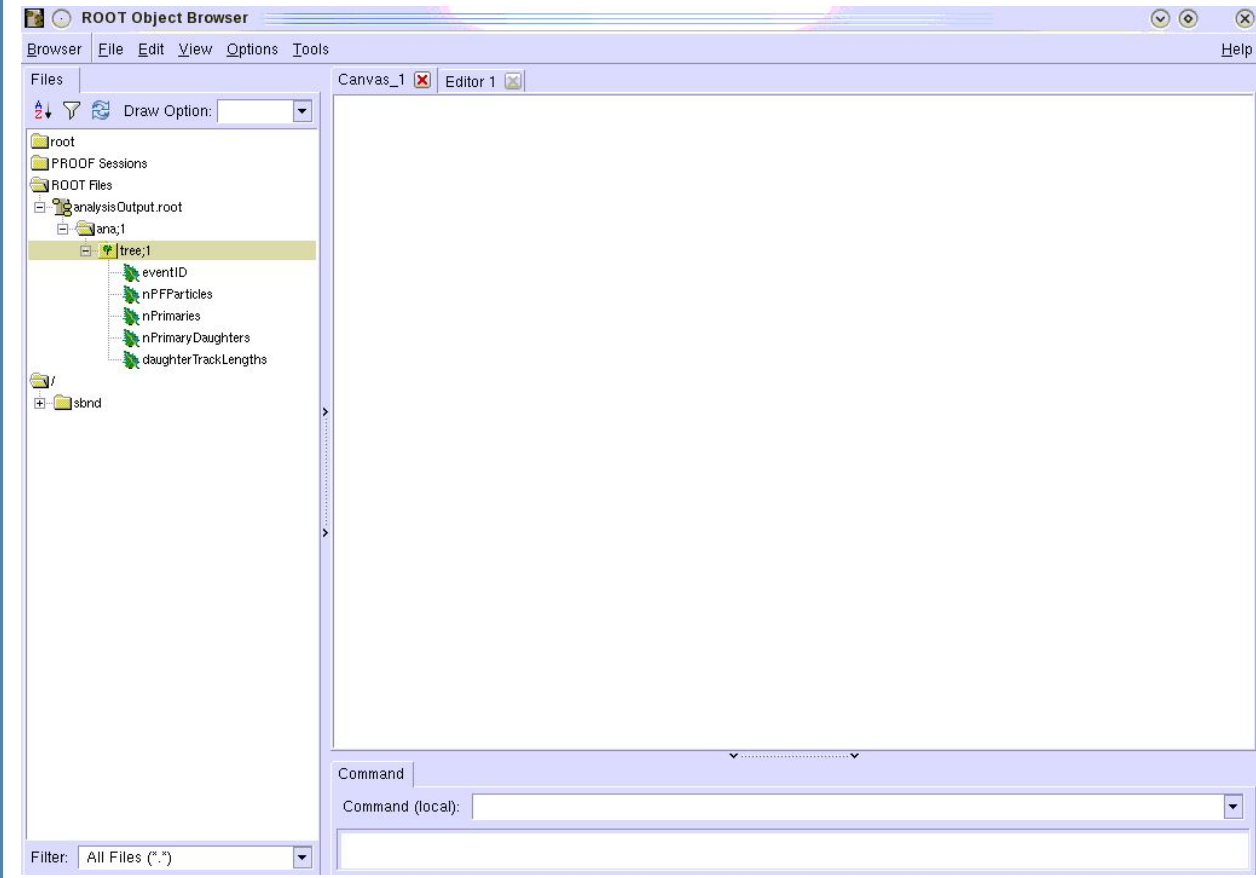

#### In your TBrowser

Open up the **daughterTrackLengths** branch

You can almost make out what is likely to be separate muon and proton distributions!

*Probably with some amount of contamination*

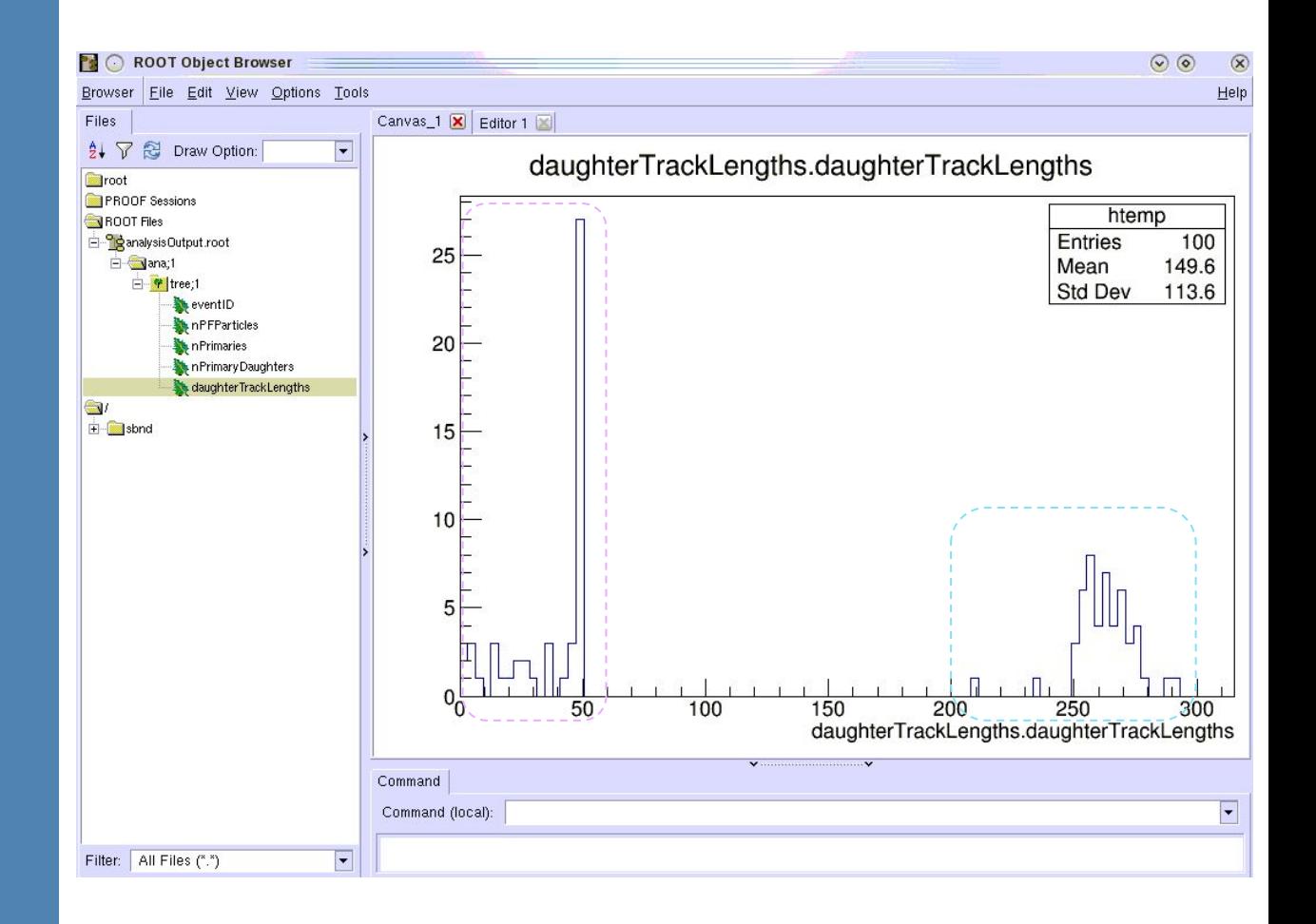

## Let's write that histogram to our output file

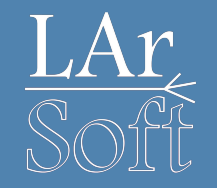

Rather than creating a TTree then creating a histogram from the TTree we can create histograms in the analyser module

TTrees generally give greater flexibility but directly creating histograms can be useful in some cases

#include <TTree.h> #include <TH1F.h>

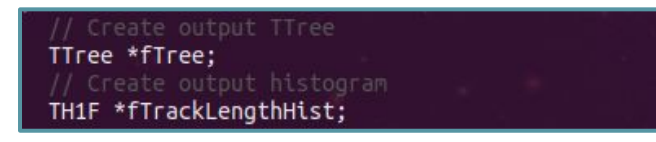

Use what you've learnt so far to implement these lines in the appropriate places...

fDaughterTrackLengths.push back(pfpTrack->Length());

// Fill the histogram with the track lengths fTrackLengthHist->Fill(pfpTrack->Length());

Get the TFileService to create the output TTree for us art::ServiceHandle<art::TFileService> tfs: fTree = tfs->make<TTree>("tree", "Output TTree"); fTrackLengthHist = tfs->make<TH1F>("trackLengthHist","Reconstructed track lengths; Track length [cm]",20,0,350)

## Check your work!

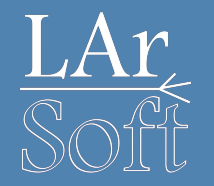

Compile and run!

#### Check that the output file now has a new entry:

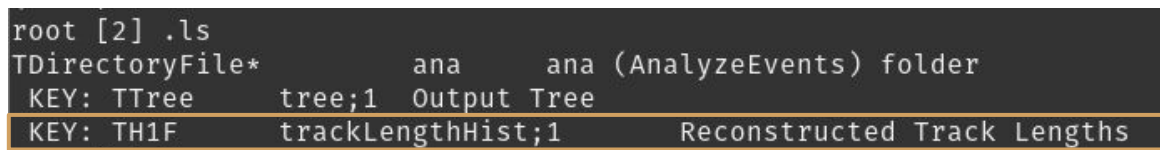

Compare your histogram with the one you saw in the TTree.

They should be identical! (Up to maybe different binning)

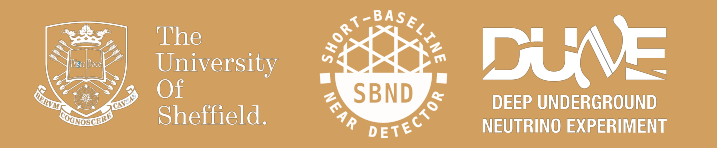

# Associations: Going a little deeper

### Particle Ionisation

A plot from ProtoDUNE-SP LArTPC showing the 2D dE/dx vs. residual range distributions for Muons and Protons produced in a test beam at CERN.

The theoretical distributions for each particle type are given by the lines.

Good separation between Muons & Protons due the large difference in mass.

#### [\[2007.06722\] First results on ProtoDUNE-SP....](https://arxiv.org/abs/2007.06722)

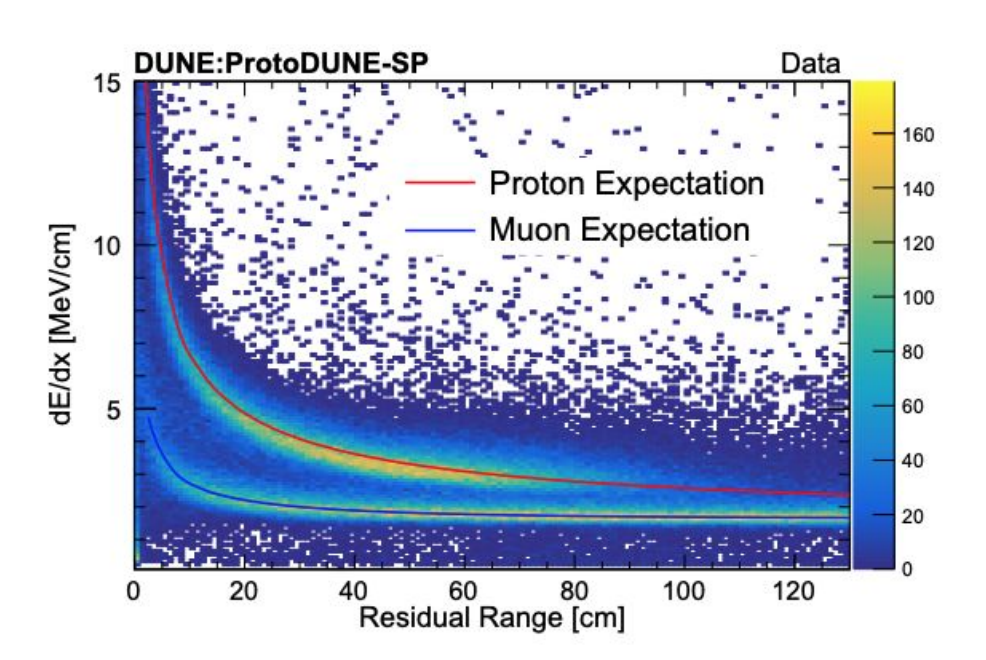

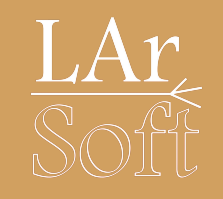

### Accessing energy information

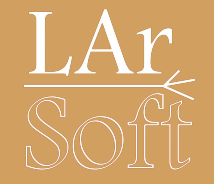

#### Associating the anab::calorimetry objects to recob::Tracks will give us energy information

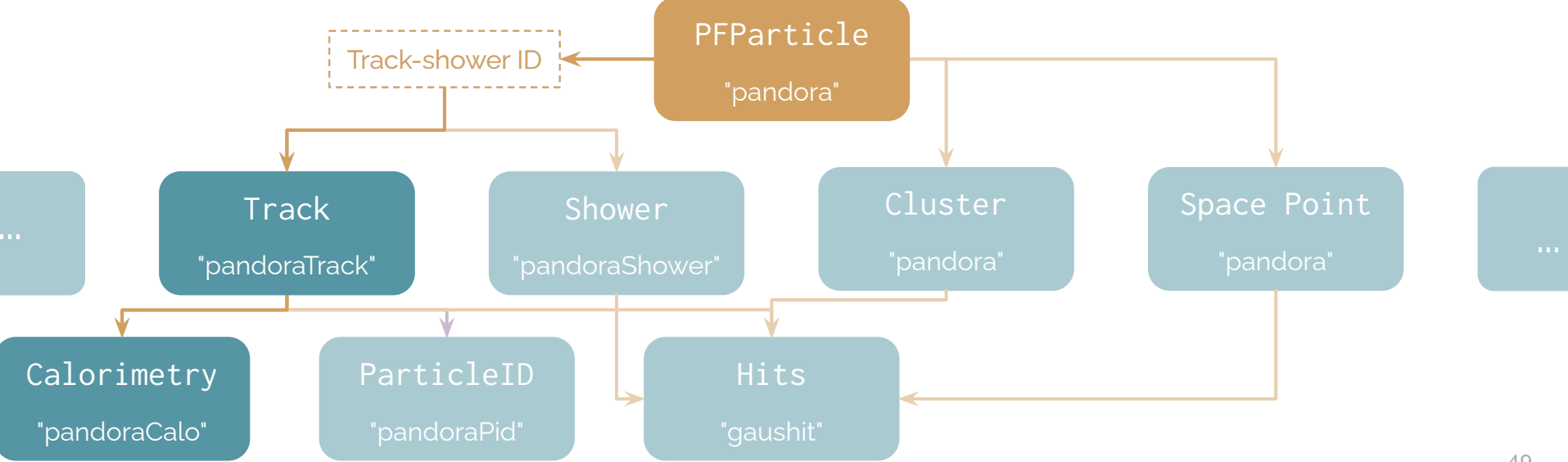

### What is a calorimetry object

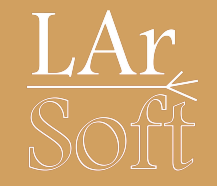

#### We are now looking inside your loop over the recob:: Track associations from recob:: PFParticles

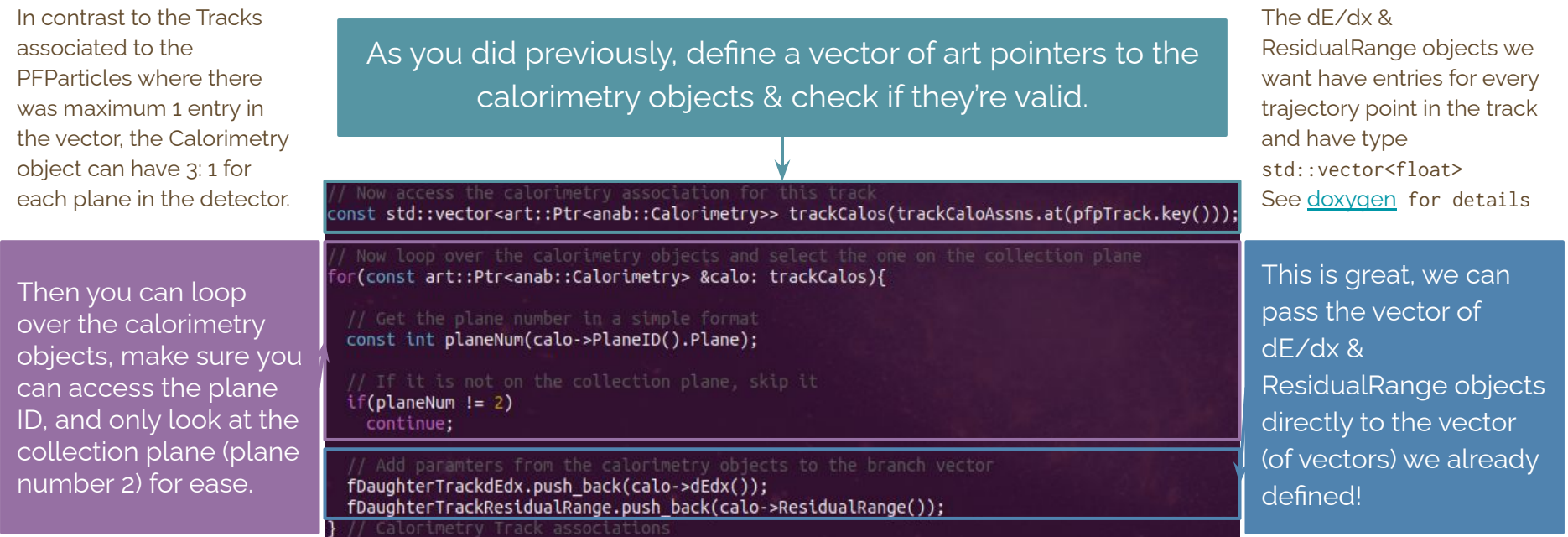

## How this is implemented

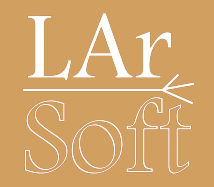

- We will use techniques you have already seen to access the calorimetry objects
	- With a couple of slight differences
- You once again need to
	- Add the relevant header for the anab::Calorimetry object
	- Add the module label to your configuration file and access it in the constructor
	- Add any declarations for new variables you want to push to your tree along with a new branch
	- Access the list of anab::Calorimetry objects from the list of recob::Track objects using art::FindManyP
	- If you are feeling confident have a go on your own now

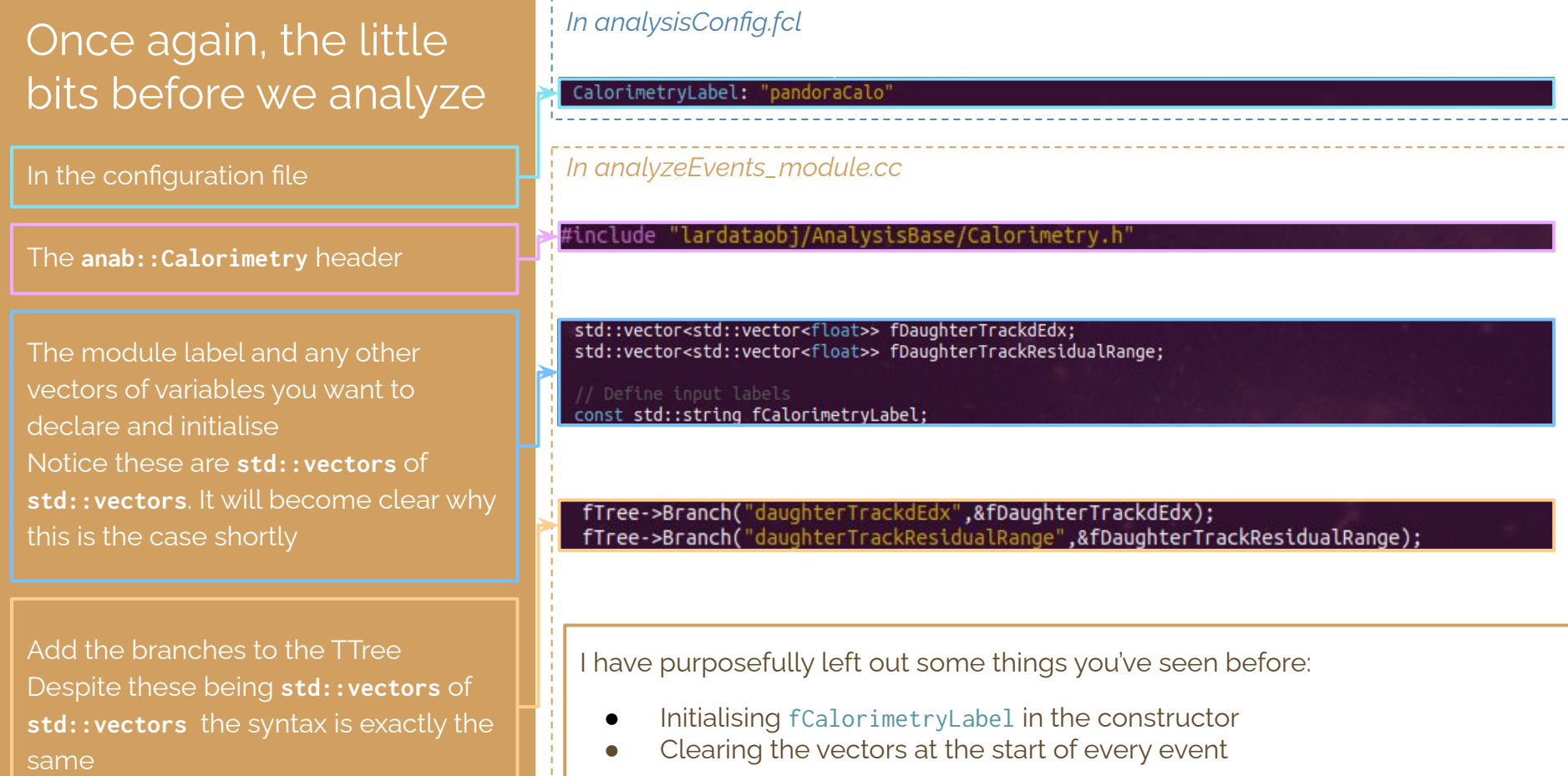

See slide 37 for hints!

### Inside the analyze function

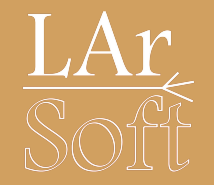

- We now need to access the calorimetric associations to recob::Tracks, for this we need the art\_ptr\_vector of recob::Tracks
	- This is done using the same method as for the recob::PFParticles

art::Handle<std::vector<recob::Track>> trackHandle: std::vector<art::Ptr<recob::Track>> trackVec: if(e.getByLabel(fTrackLabel, trackHandle)) art::fill\_ptr\_vector(trackVec, trackHandle);

 $\bullet$  We can then use  $art::FindManyP$  in the same way we did for recob::PFParticles and their associated recob::Tracks

art::FindManyP<anab::Calorimetry> trackCaloAssns(trackVec, e, fCalorimetryLabel);

### Build, run, look at 2D histogram!

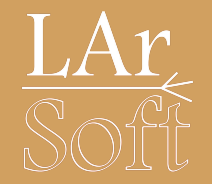

- I won't recall the way you build and run, hopefully that's clear from previous slides/times you've done it
- But I will show you how to quickly plot a 2D histogram in ROOT

root[0] ana->cd()

root[1] TH2D \*h = new TH2D("h","dE/dx vs. Residual Range", 200, 0, 50, 200, 0, 30)

root[2] tree->Draw("daughterTrackdEdx:daughterTrackResidualRange>>h", "", "colz")

### You should see something like this!

#### What do you find most interesting about the distribution?

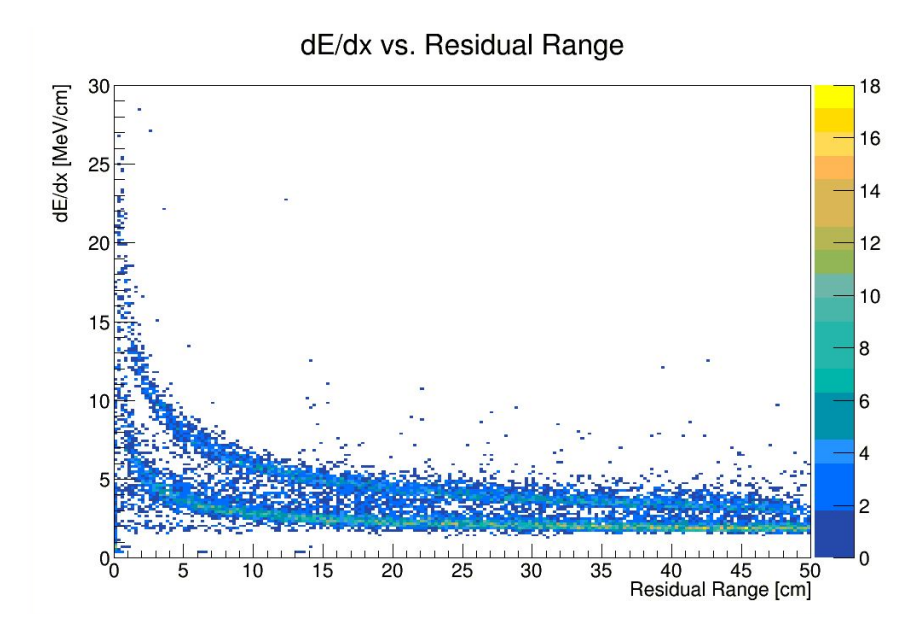

Please note that I added the axes labels myself in the canvas window  $_{55}$ 

### You should see something like this!

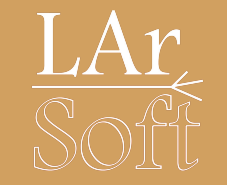

#### What do you find most interesting about the distribution?

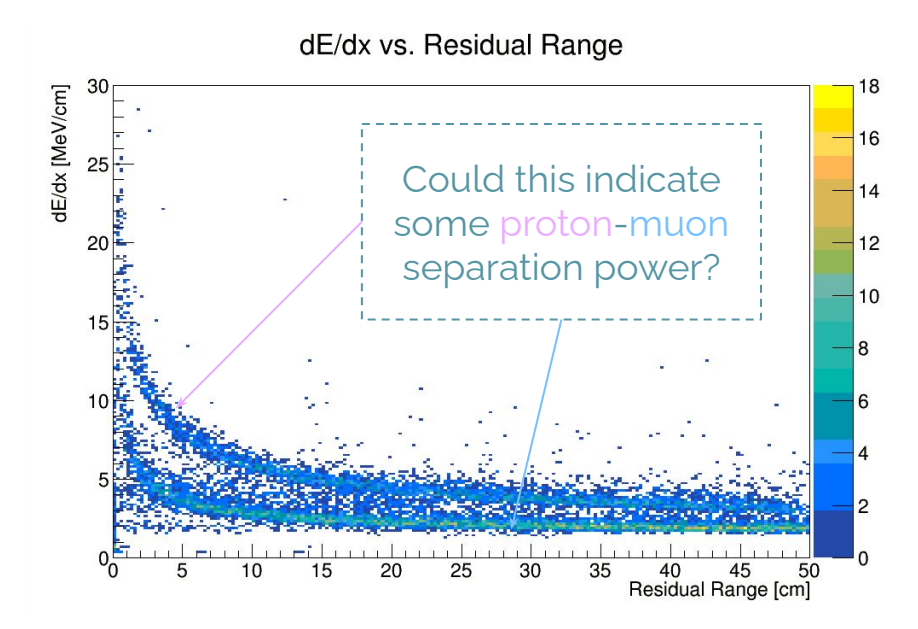

We'll try and get to the bottom of this now  $56$ 

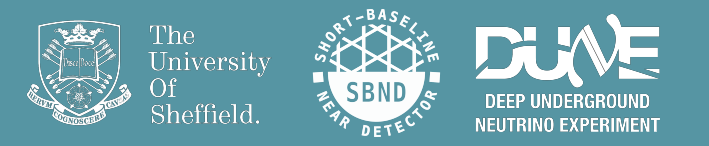

# A **very** simple PID

## Finding the longest track

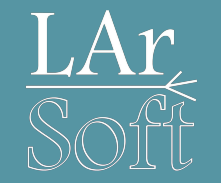

- Since we have generated a single muon and proton with defined momenta, we can be reasonably confident that they will be very different lengths in each event
- So! Let's use this as a very simple particle identification technique for our sample
- We need to loop over all the recob::Tracks associated to the recob::PFParticles which are daughters of the neutrino once again, but we'll do this independently from our main analysis loop

#### Finding the longest track

Declare a vector of booleans *Add a corresponding branch to your tree*

Start by initialising a float to be unphysically small as the **longest** length and an invalid ID integer as the initial ID of the longest track, **longestID**

In a standalone loop over the neutrino daughter tracks

If the current track length is longer than the **'longest'**: Redefine **longest** to be that track length and the **longestID** to be the ID of that track

Fill the boolean vector in your main analysis loop

#### std::vector<bool> fDaughterLongestTrack;

Search for the longest daughter ID int longestID  $= -1$ : float longestLength = std::numeric limits<float>::lowest(); for(const art::Ptr<recob::PFParticle> &pfp: pfpVec){  $if(pfp->Parent() != neutrinoID)$ continue:

const std::vector<art::Ptr<recob::Track>> pfpTracks(pfpTrackAssns.at(pfp.kev()));

 $if(pfpTracks.size() == 1)$ 

// Get the first element of the vector const art::Ptr<recob::Track> &pfpTrack(pfpTracks.front());

 $if(pfpTrack->Length() > longestLength)$ longestID  $=$  pfpTrack->ID();  $longestLength = pfDTrack->Length()$ ;

// PFParticle Track

fDaughterTrackLengths.push\_back(pfpTrack->Length());  $f$ DaughterLongestTrack.push\_back(pfpTrack->ID() == longestID);

### Current status of your output tree

Your new list of branches should look something like this: *Once again this is looking inside the TBrowser*

The added vector of booleans means we can now look at each track-based variable with conditional formatting: Check if each track is the longest in the event in the Draw function

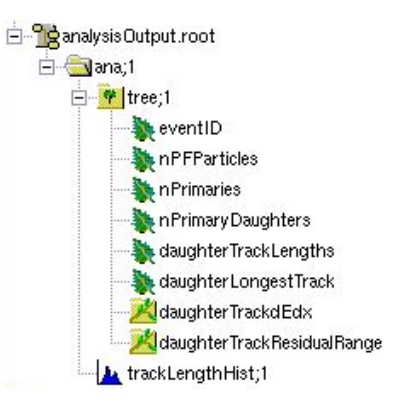

root[0] ana->cd()

root[1] TH2D \*hLong = new TH2D("hLong",dE/dx vs. Residual Range", 200, 0, 50, 200, 0, 30)

root[2] TH2D \*hShort = new TH2D("hShort","dE/dx vs. Residual Range", 200, 0, 50, 200, 0, 30)

### Current status of your output tree

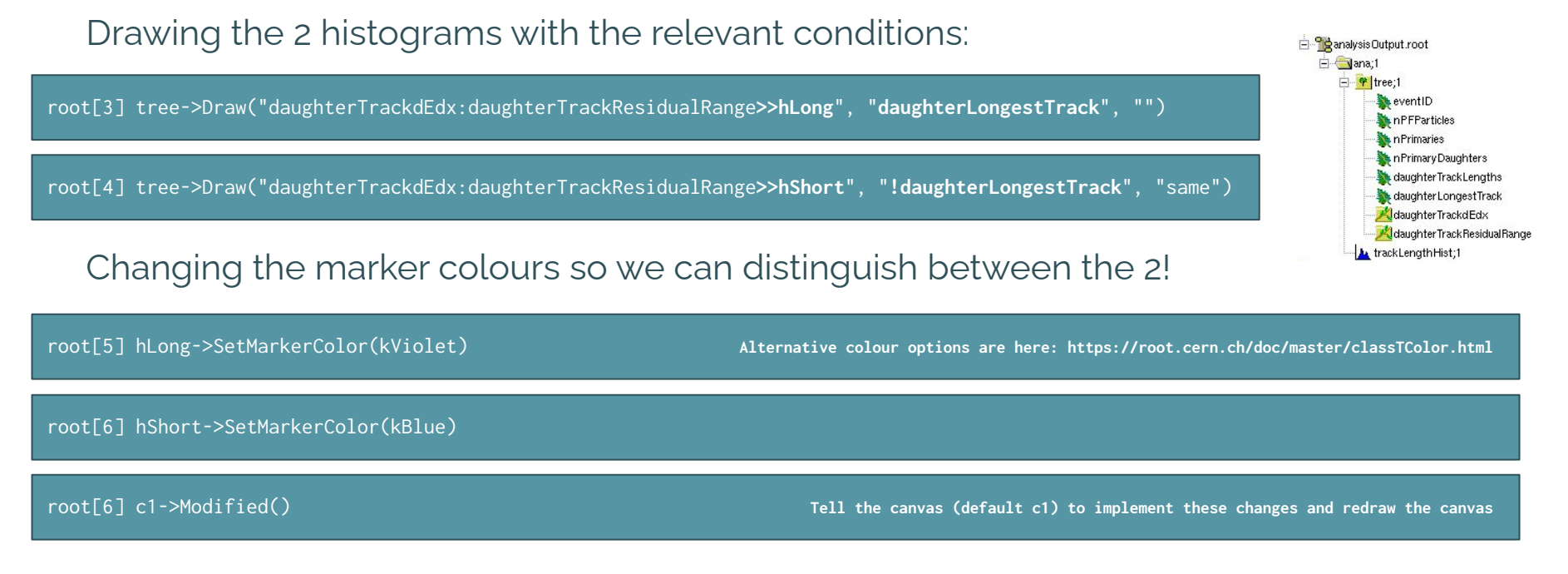

We'll see how this affects both your energy and track length plots next!

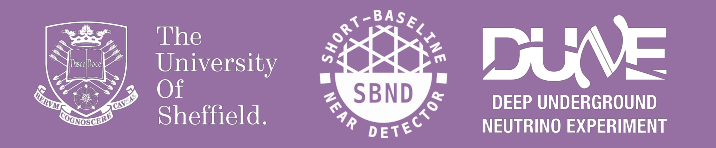

# Let's look at some final plots

#### A quick comparison of track lengths for the longest track and everything else confirms there is never any ambiguity within a single event as to which track might be the muon.

The longest track is always significantly longer than everything else.

63

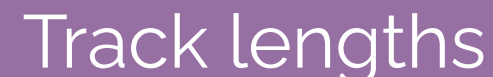

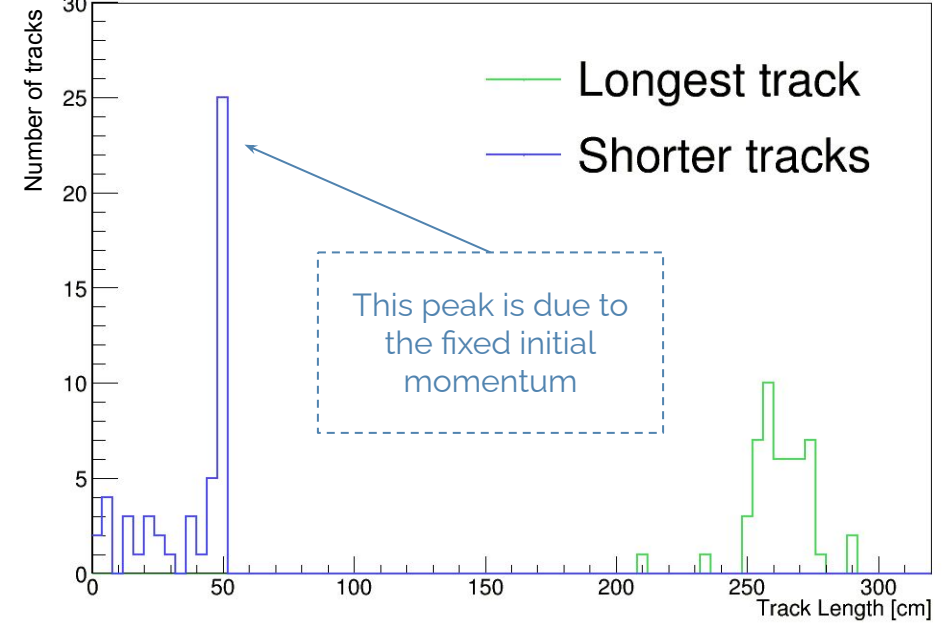

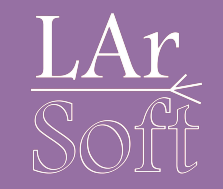

### Energy distributions

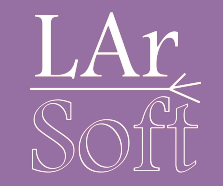

An even better indication of particle flavour occurs when we plot the dEdx vs residual range of the tracks.

Here you can see there is a reasonably clear separation between the longest and shorter tracks!

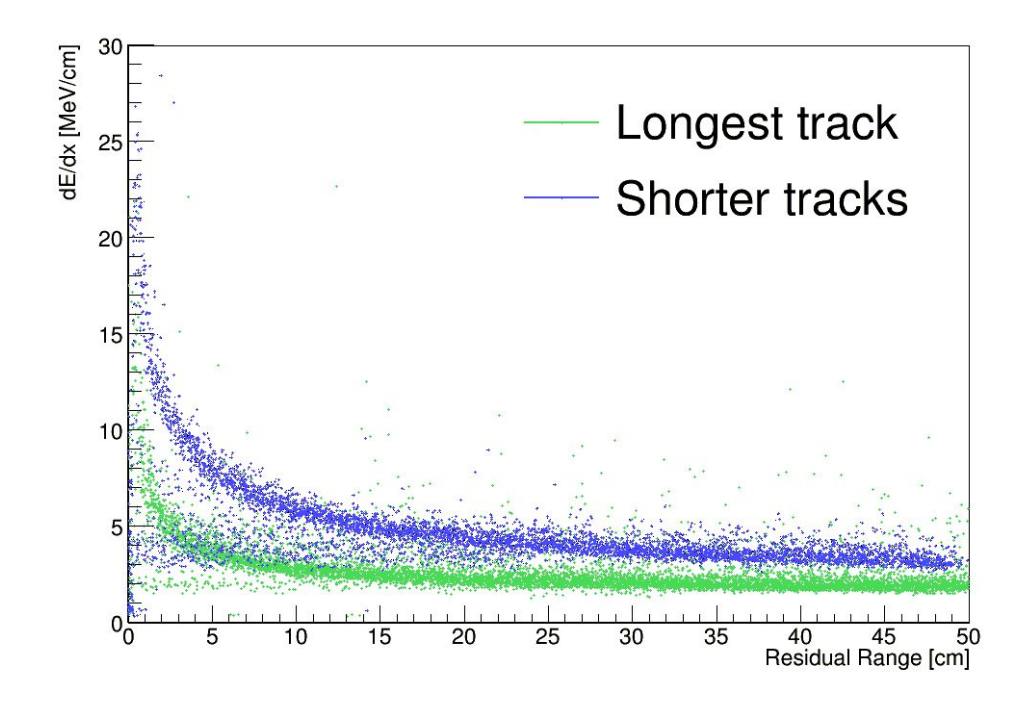

## Energy distributions

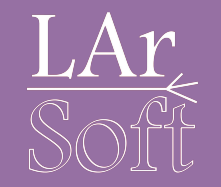

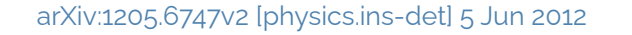

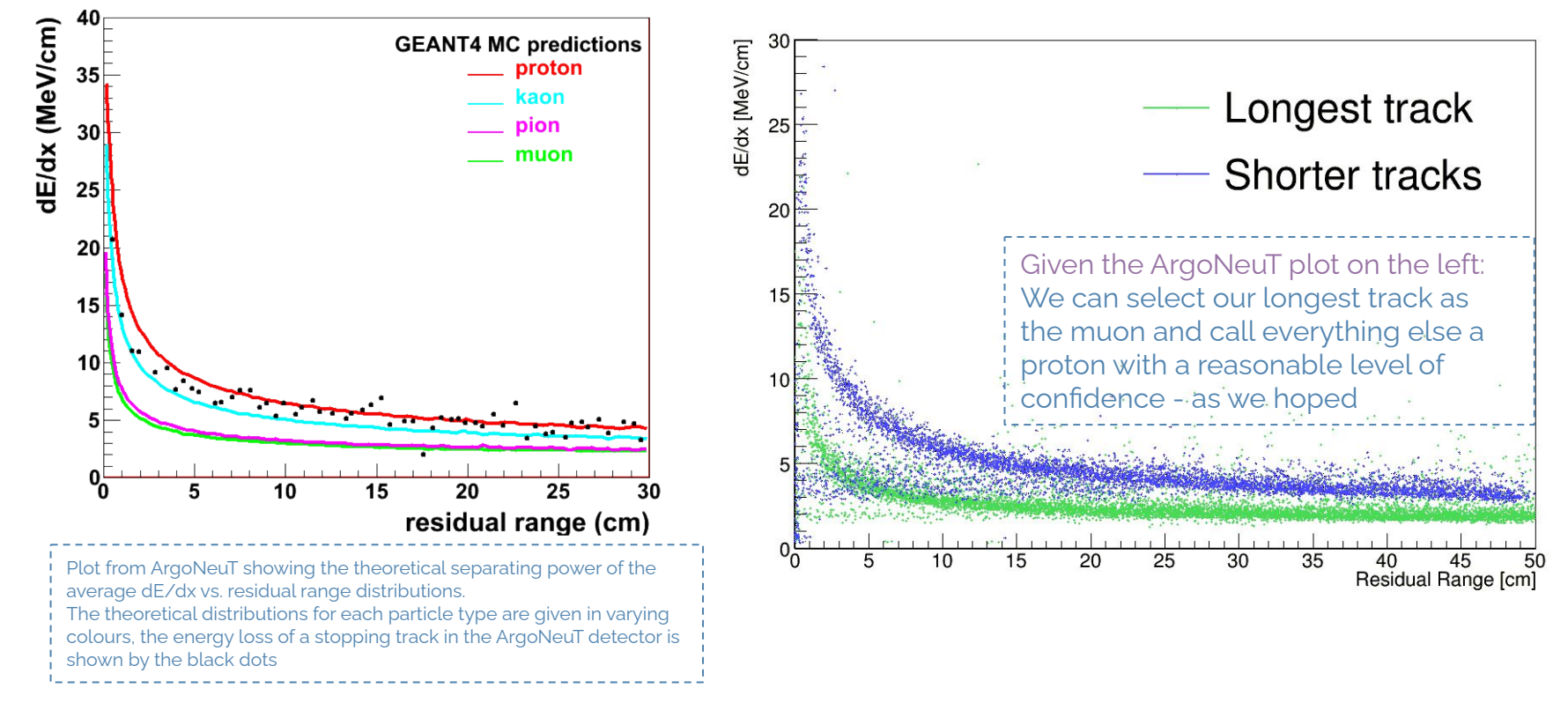

## Energy distributions

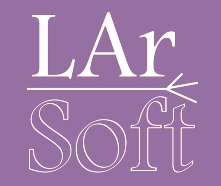

#### arXiv:1205.6747v2 [physics.ins-det] 5 Jun 2012

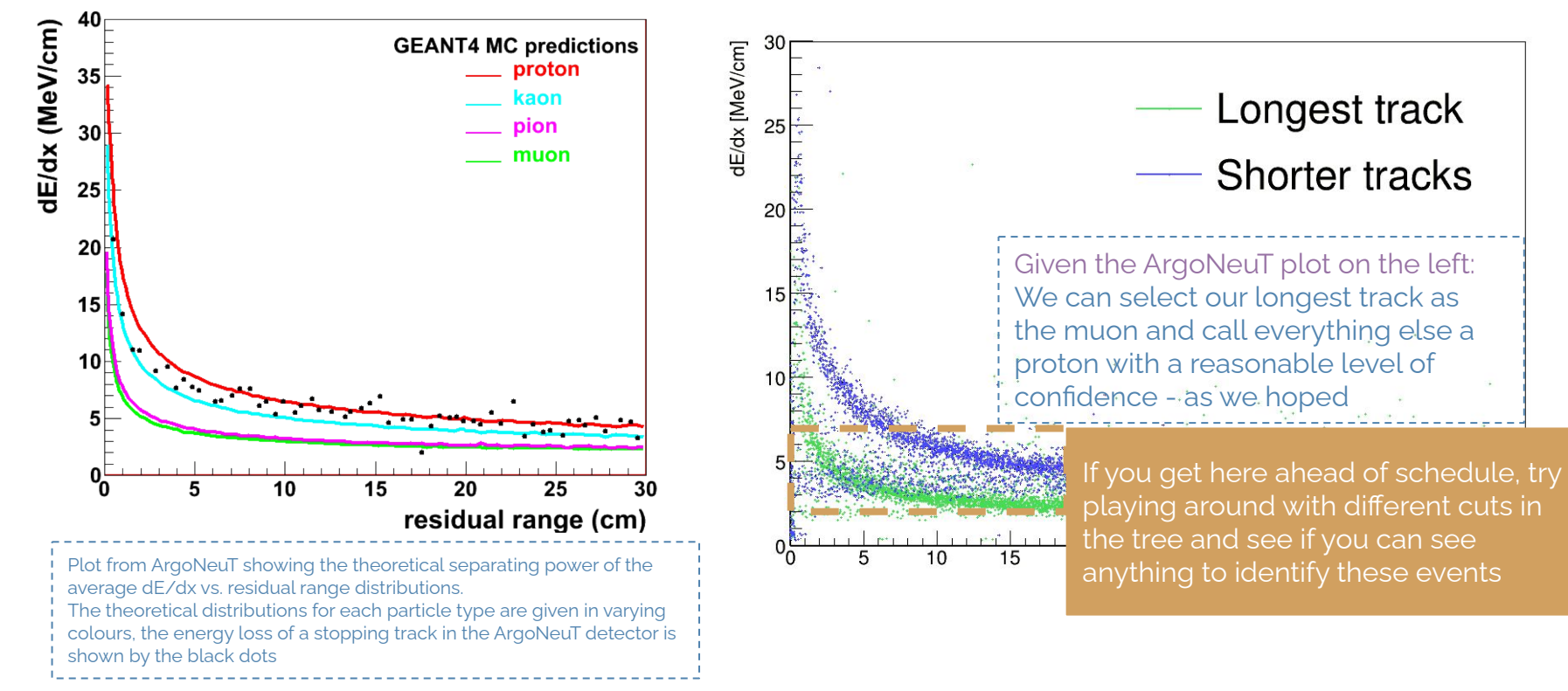

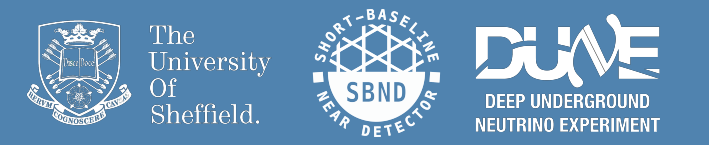

# Recovering to

### Detector system associations

We have previously looked at associations between reconstructed quantities for the purpose of accessing geometry and calorimetry information about the particles in our events

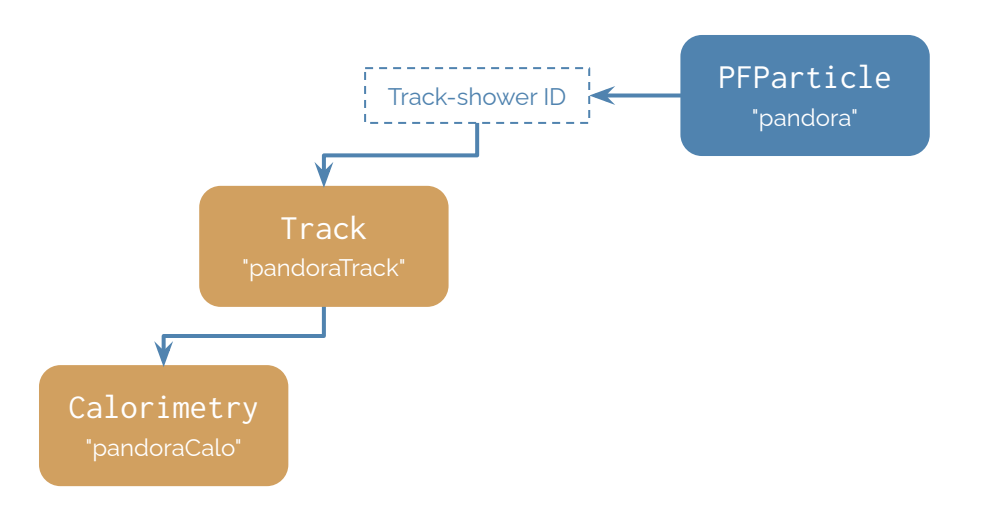

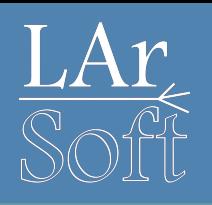

### <span id="page-68-0"></span>Detector system associations<sup>1</sup>

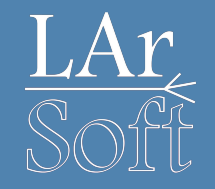

We have previously looked at associations between reconstructed quantities for the purpose of accessing geometry and calorimetry information about the particles in our events

We can also look at associations between the different detector systems: TPC, PDS, CRT to access quantities like hit and cosmic ray timing information. We use the recovered  $\bm{{\mathsf{t}}}_{\mathsf{o}}$  to extract the relative time  $\rightarrow$  x-position of hits.

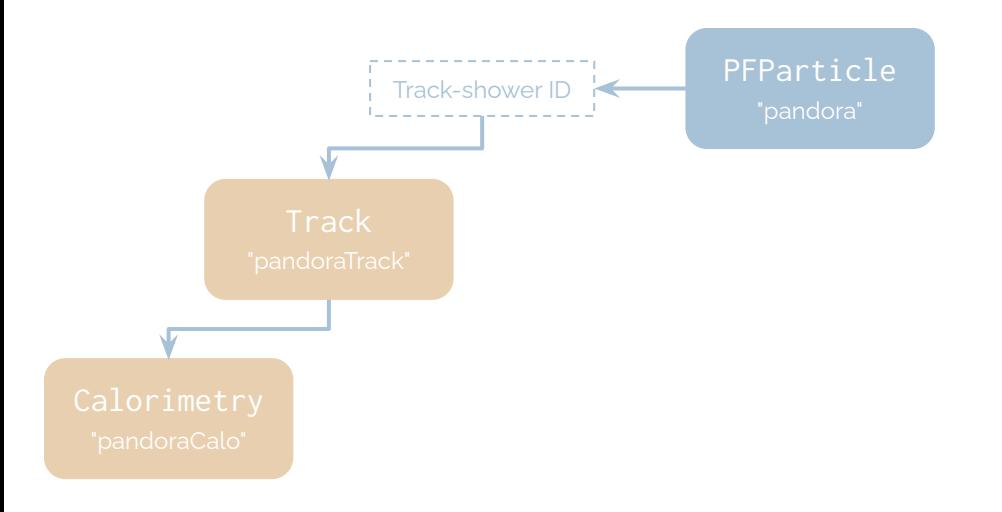

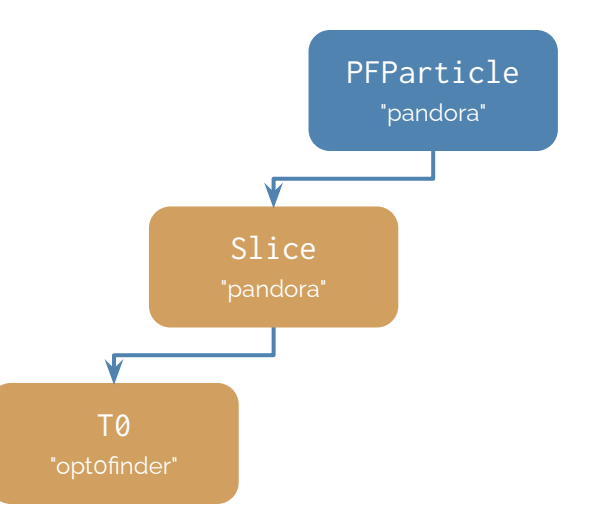

#### *In analyzeEvents\_module.cc*

### Recovering to

Use **FindManyP** to access Slice associations to PFParticles and T0 associations to the slices

Start by getting the Slice for the current neutrino PFParticle, and check there is only one *Note: This isn't necessarily always the case*

Once you have the slice, access the vector of T0 objects associated to it

Finally, once you have selected the single T0 object for the current slice, fill your T0 branch with the **Time()**

Load the associations between PFPs, Slices and T0 art::FindManyP<recob::Slice> pfpSliceAssns(pfpVec, e, fSliceLabel); art::FindManyP<anab::T0> sliceT0Assns(sliceVec, e, fOptLabel);

// Now access the slices and corresponding timing information for (const art::Ptr<recob::PFParticle>& pfp : pfpVec) { if(pfp->Self() != neutrinoID) continue;

const std::vector<art::Ptr<recob::Slice>> pfpSlices(pfpSliceAssns.at(pfp.kev()));

// There should only ever be 0 or 1 slices associated to the neutrino PFP if (pfpSlices.size() ==  $1)$  { const art::Ptr<recob::Slice>& pfpSlice(pfpSlices.front());

// Cet the IB object associated with the slice

const std::vector<art::Ptr<anab::T0>> sliceT0s(sliceT0Assns.at(pfpSlice.key()));

```
if (sliceT0s.size() == 1) {
const art::Ptr<anab::T0>& t0(sliceT0s.front());
```
 $fT0 = t0-5Time()$ ;

 $11$  TOs

### Additional things to add

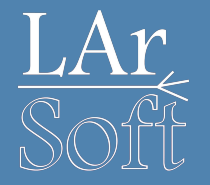

As always, you also need to:

oad the Tracks from Pandora art::Handle<std::vector<recob::Track>> trackHandle; std::vector<art::Ptr<recob::Track>> trackVec: if(e.getByLabel(fTrackLabel, trackHandle)) art::fill\_ptr\_vector(trackVec, trackHandle);

- Add the relevant header files for the recob:: $Slice$  and anab:: $T0$  objects
- Add the module labels to your configuration file and access them in the constructor
	- $\circ$  See [slide 69](#page-68-0) for the labels
- Duplicate the recob::Track loading block and modify the copy so that you load in the recob::Slice
	- Add any declarations for the new variable,  $fT0$
	- Add the fT0 branch to your tree **Good Luck!**

#### What did you get for t  $O^{\text{L}}$ ?

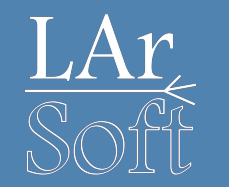

You defined t<sub>o</sub> to be <mark>1600 ns</mark>

Reconstructed t<sub>o</sub> range:  $1808 \rightarrow 1814$  ns

This spread is due to: Cable time = 135 ns PMT transit =  $~55~\text{ns}$  $\gamma$  propagation = ~20 ns *depending on detector position*

Total offset ≃ 210 ns

**Corrected, reconstructed range: 1598 → 1604 ns**

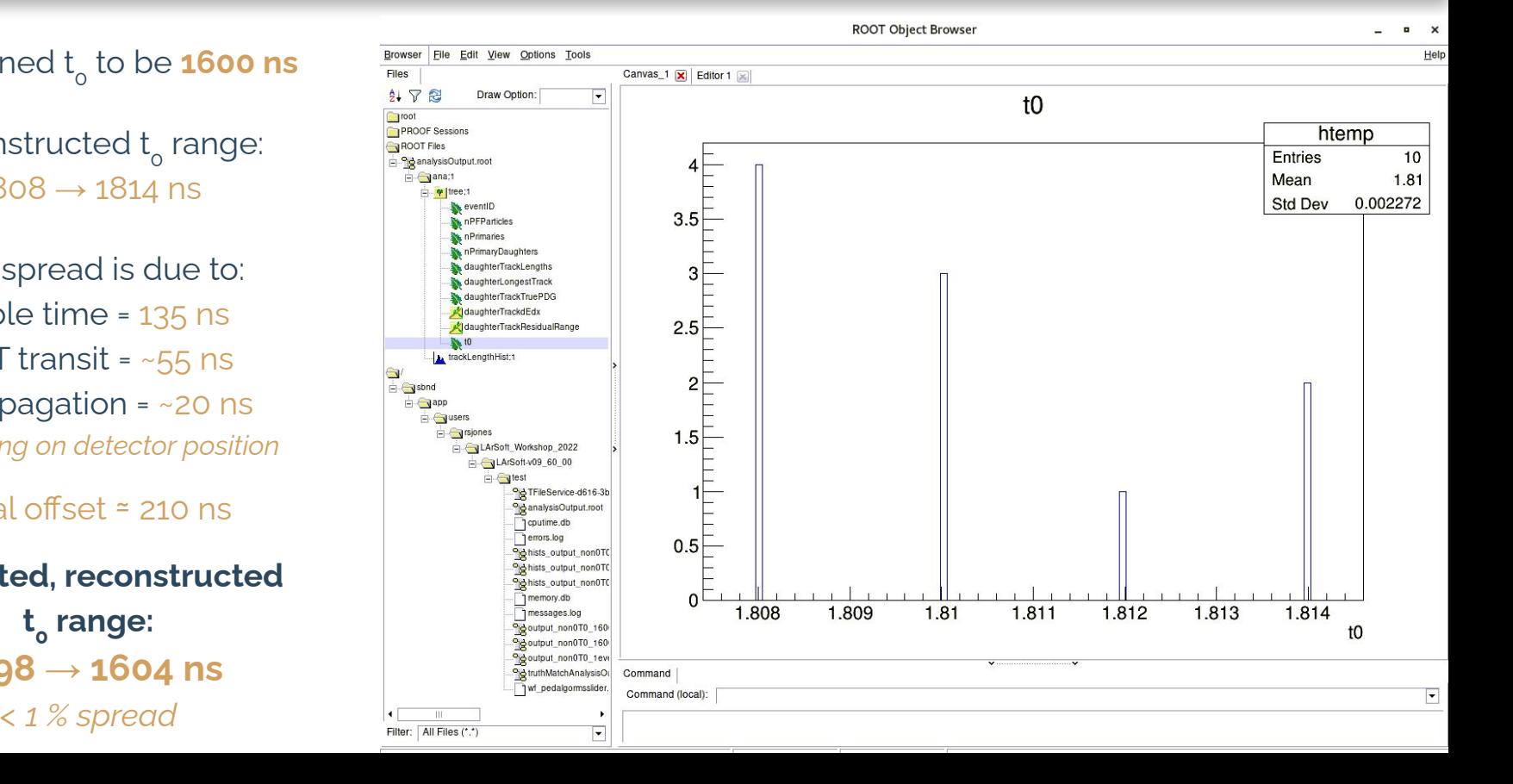
# What did you get for t<sub>o</sub>?

You defined t<sub>o</sub> to be <mark>1600 ns</mark>

Reconstructed t<sub>o</sub> range:  $1808 \rightarrow 1814 \text{ ns}$ 

This spread is due to: Cable time = 135 ns PMT transit =  $~55~\text{ns}$  $\gamma$  propagation = ~20 ns *depending on detector position*

Total offset ≃ 210 ns

#### **Corrected, reconstructed**

**t0 range: 1598 → 1604 ns** *< 1 % spread*

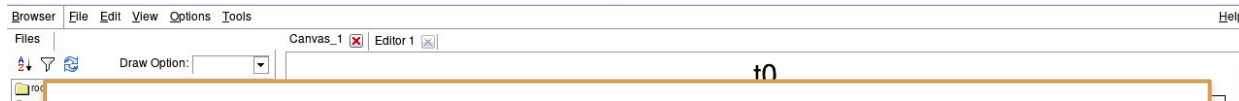

**ROOT Object Browser** 

 $\frac{1}{\sqrt{2}}$ **Note**: We did not know about these offset factors, and spent the whole of Tuesday working together (~6 of us) with someone else on SBND to figure out why we were seeing the 210 ns offset!

**All that is to say**: Even we still have to find the right person to ask about certain things.

This should probably be your main take away from this week:

- **1. You're probably never going to learn all of this stuff**
- **2. There is likely always an expert on the topic you are struggling with**
- **3. Never be too afraid to ask for help!**

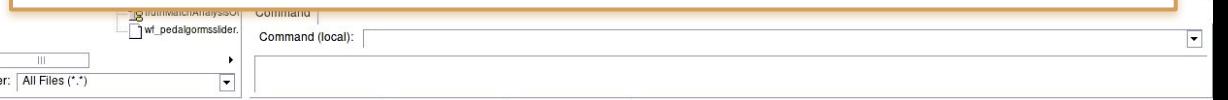

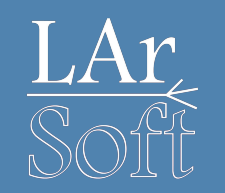

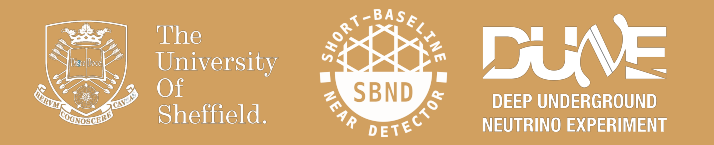

# Final notes

## ROOT Workflows

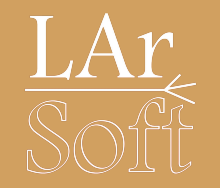

- These tutorials focus on using ROOT via a VNC connection
- Trying to open root files (or any visualisation) via a standard ssh connection will result in bad times
- You can often set up a VNC over an ssh connection (e.g. to the Fermilab GPVMs)
- You can also copy root files to your local machine and run root macros locally (the TTree files are much smaller than the art files and root can be compiled on a laptop fairly easily with minimal dependencies)

## Documentation and additional information

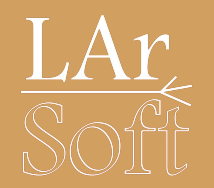

#### The documentation for each art object/tool we have looked at lives here:

- recob::PFParticle [https://nusoft.fnal.gov/larsoft/doxsvn/html/classrecob\\_1\\_1PFParticle.html](https://nusoft.fnal.gov/larsoft/doxsvn/html/classrecob_1_1PFParticle.html)
- art::FindManyP [https://nusoft.fnal.gov/larsoft/doxsvn/html/classart\\_1\\_1FindManyP.html](https://nusoft.fnal.gov/larsoft/doxsvn/html/classart_1_1FindManyP.html)
- recob::Track [https://nusoft.fnal.gov/larsoft/doxsvn/html/classrecob\\_1\\_1Track.html](https://nusoft.fnal.gov/larsoft/doxsvn/html/classrecob_1_1Track.html)
- anab::Calorimetry [https://nusoft.fnal.gov/larsoft/doxsvn/html/classanab\\_1\\_1Calorimetry.html](https://nusoft.fnal.gov/larsoft/doxsvn/html/classanab_1_1Calorimetry.html)

Remember you can look at all of the objects and their corresponding producers in any reco file by looking at an event dump:

lar -c eventdump.fcl -s /path/to/reco/file.root -n 1

## Some important file locations

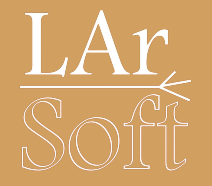

Our version of the code lives here:

\$MRB\_SOURCE/sbndcode/sbndcode/Workshop/Analysis/.FinishedModule/AnalyzeEvents\_module.cc

\$MRB\_SOURCE/sbndcode/sbndcode/Workshop/Analysis/.FinishedModule/analysisConfig.fcl

\$MRB\_SOURCE/sbndcode/sbndcode/Workshop/Analysis/.FinishedModule/run\_analyzeEvents.fcl

*Type* ls -a *in the directories to see hidden files and directories*

#### Please note:

There is some additional material on the following slides for anyone who finishes early. These also contain some versions of the code with additional functionality and refactoring the code to make it more modular and efficient.

### Previous tutorials (SBND-based)

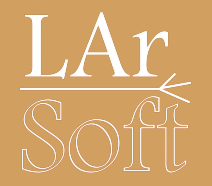

Ed Tyley & Rhiannon Jones' tutorial from 2021 is here: <https://indico.ph.ed.ac.uk/event/91/contributions/1417/>

Owen Goodwin's tutorial from 2020 is here: [https://indico.hep.manchester.ac.uk/getFile.py/access?contribId=12&sessionId=4&resId=0&mat](https://indico.hep.manchester.ac.uk/getFile.py/access?contribId=12&sessionId=4&resId=0&materialId=slides&confId=5856) [erialId=slides&confId=5856](https://indico.hep.manchester.ac.uk/getFile.py/access?contribId=12&sessionId=4&resId=0&materialId=slides&confId=5856)

Rhiannon Jones' tutorial from 2019 is here: [https://indico.hep.manchester.ac.uk/getFile.py/access?contribId=13&sessionId=4&resId=0&mat](https://indico.hep.manchester.ac.uk/getFile.py/access?contribId=13&sessionId=4&resId=0&materialId=slides&confId=5544) [erialId=slides&confId=5544](https://indico.hep.manchester.ac.uk/getFile.py/access?contribId=13&sessionId=4&resId=0&materialId=slides&confId=5544)

Leigh Whitehead's tutorial from 2018 is here:

[https://indico.hep.manchester.ac.uk/getFile.py/access?contribId=13&sessionId=2&resId=0&mat](https://indico.hep.manchester.ac.uk/getFile.py/access?contribId=13&sessionId=2&resId=0&materialId=slides&confId=5372) [erialId=slides&confId=5372](https://indico.hep.manchester.ac.uk/getFile.py/access?contribId=13&sessionId=2&resId=0&materialId=slides&confId=5372)

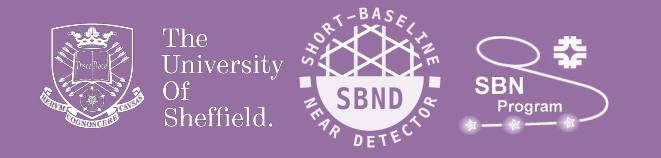

# Additional Material

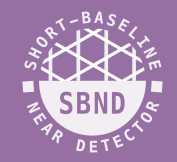

If anyone has finished all of the material so far there is an additional task in the upcoming slides

This looks at how to match between reconstructed and true (simulated) objects. This allows us to look at the reconstructed information for different particle types, as well as assessing the performance of reconstruction.

This procedure is generally referred to as "BackTracking"

There is a BackTracker service that you can use but Dom created some handy utility functions to make it simpler that we will use today.

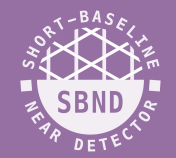

In order to use the backtracking and truth information we need to add the following includes:

And add the following services our run\_analyzer.fcl:

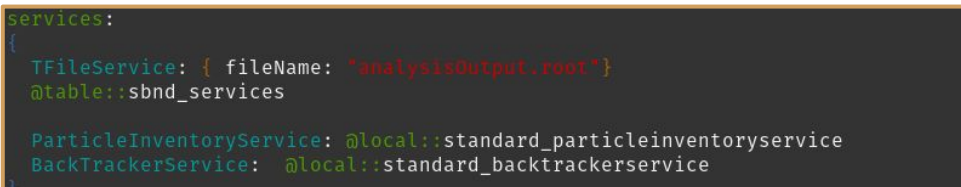

You will also need to add this line to the bottom of run\_analyzer. fcl:

es.BackTrackerService.BackTracker.SimChannelModuleLabel:

### Writing the code:

Add a new variable to store the true PDG code

Configure the services we need

Add an association between hits and tracks

Use the utilities to get the true particle

This probably won't compile, see the next slide to see why Some of the steps like clearing the vector, adding it to the tree and adding the hit header are missing, but you should know them by now if you made it this far

:: vector<float> fDaughterTrackLengths; E: : vector<bool> fDaughterLongestTrack; t: : vector<int> fDaughterTrackTruePDG;

Initialise the servies we need for getting truth information art::ServiceHandle<cheat::ParticleInventoryService> particleInventoryService; auto const clockData = art::ServiceHandle<detinfo::DetectorClocksService const>()->DataFor(e);

art::FindManyP<recob::Hit> trackHitAssns(trackVec, e, fTrackLabel);

d::vector<art::Ptr<recob::Hit>> trackHits(trackHitAssns.at pfpTrack.key() ); const int trackTrueID(TruthMatchUtils::TrueParticleIDFromTotalTrueEnergy clockData, trackHits,

- if (TruthMatchUtils::Valid trackTrueID) {
- 
- const simb::MCParticle\* particle(particleInventoryService->TrackIdToParticle P(trackTrueID));
- fDaughterTrackTruePDG.push back particle->PdgCode()};

82

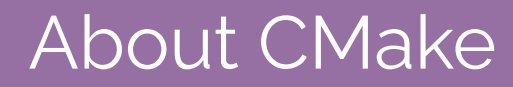

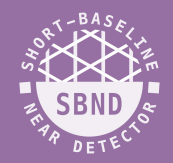

CMake is a way of telling the compiler which libraries need to be built and linked together, specified via the CMakeLists.txt

When adding a new include you often need to add the corresponding library to the CMakeLists.txt

So far this has always been done for you in the provided CMakeLists.txt

Often, people will copy a CMakeLists.txt that they know from a similar project

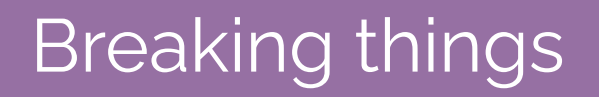

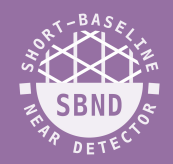

#### When trying to build you will probably get the following error:

[100%] Linking CXX shared library ../../../slf7.x86\_64.e20.prof/lib/libsbndcode\_Workshop\_Analysis\_AnalyzeEvents\_module.so .'(@EMakeFiles/sbndcode Workshop Analysis AnalyzeEvents module.dir/AnalyzeEvents module.cc.o: In function `test::AnalyzeEvents::analyze(art::Event const&)": /sbnd/app/users/etyley/workshop/srcs/sbndcode/sbndcode/Workshop/Analysis/AnalyzeEvents module.cc:230: undefined reference to `TruthMatchUtils::TrueParticleIDFromTotalTrue Energy(detinfo::DetectorClocksData const&, std::vector<art::Ptr<recob::Hit>, std::allocator<art::Ptr<recob::Hit> > > const&, bool)' "(shnd/app/users/etyley/workshop/srcs/sbndcode/sbndcode/Workshop/Analysis/AnalyzeEvents\_module.cc:233: undefined reference to `TruthMatchUtils::Valid(int)\/

#### We can overcome this by using the setting up larutil:

setup larutils v1\_28\_02

Then running the following:

find\_global\_symbol.sh -f -d "TruthMatchUtils::Valid"

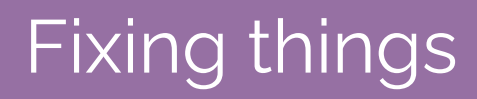

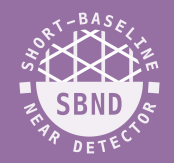

#### Running the command on the previous slide gives us the following output:

tylev@sbndbuild02: Analysis\$ setup larutils v1 28 02 etylev@sbndbuild02: Amalysi \$\$ find global symbol.sh -f -d "TruthMatchUtils::Valid" Searching for demangled symbol 'TruthMatchUtils::Valid' Skipping /sbnd/app/users/etyley/workshop/localProducts\_larsoft\_v09\_32\_00\_e20\_prof/sbndcode/v09\_32\_00/slf7.x86\_64.e20.prof/lib hm: libc++.so: File format not recognized Found in path /cvmfs/larsoft.opensciencegrid.org/products/larsim/v09 16 00/slf7.x86 64.e20.prof/lib/... Found in liblarsim Utils.so Entry: 60:000000000005ba0 T TruthMatchUtils::Valid(int)

The name to add to your CMakeLists is this without the "lib" at the start or the ".so" at the end, so in this case larsim\_Utils

You will need to go through this procedure a few times to get the truth

matching working. If you get stuck the answer is on the next slide

### Checking the output

The libraries you should have added to CMakeLists.txt

The **daughterTrackTruePDG** should be made up of **13** and **2212**

You can check what these mean here:

Compare this to our simple PID and see how well it works

#### MODULE\_LIBRARIES

larsim\_MCCheater\_ParticleInventoryService\_service larsim\_Utils

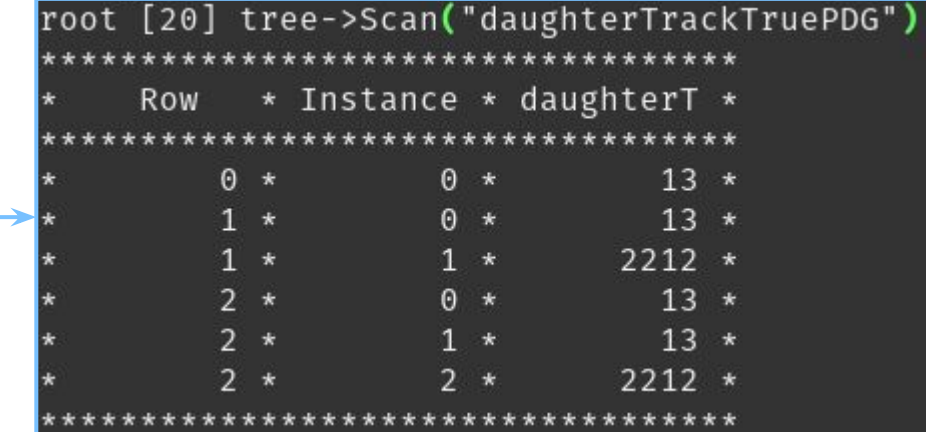

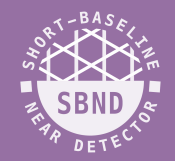

A finished version of the module with truth matching can be found here:

\$MRB\_SOURCE/sbndcode/sbndcode/Workshop/Analysis/.FinishedModule/.TruthMatchModule

This includes updated fcls and CMakeLists.txt and fcls

There is also a refactored version of the module that modularises the code and code and makes it more efficient and readable

\$MRB\_SOURCE/sbndcode/sbndcode/Workshop/Analysis/.FinishedModule/.ReorderedModule

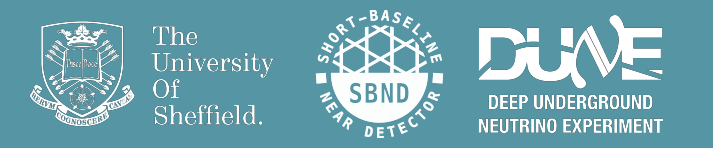

# Neutrino examples simulation

## 1μ (0.812 GeV) 1p (1.054 GeV)

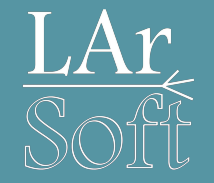

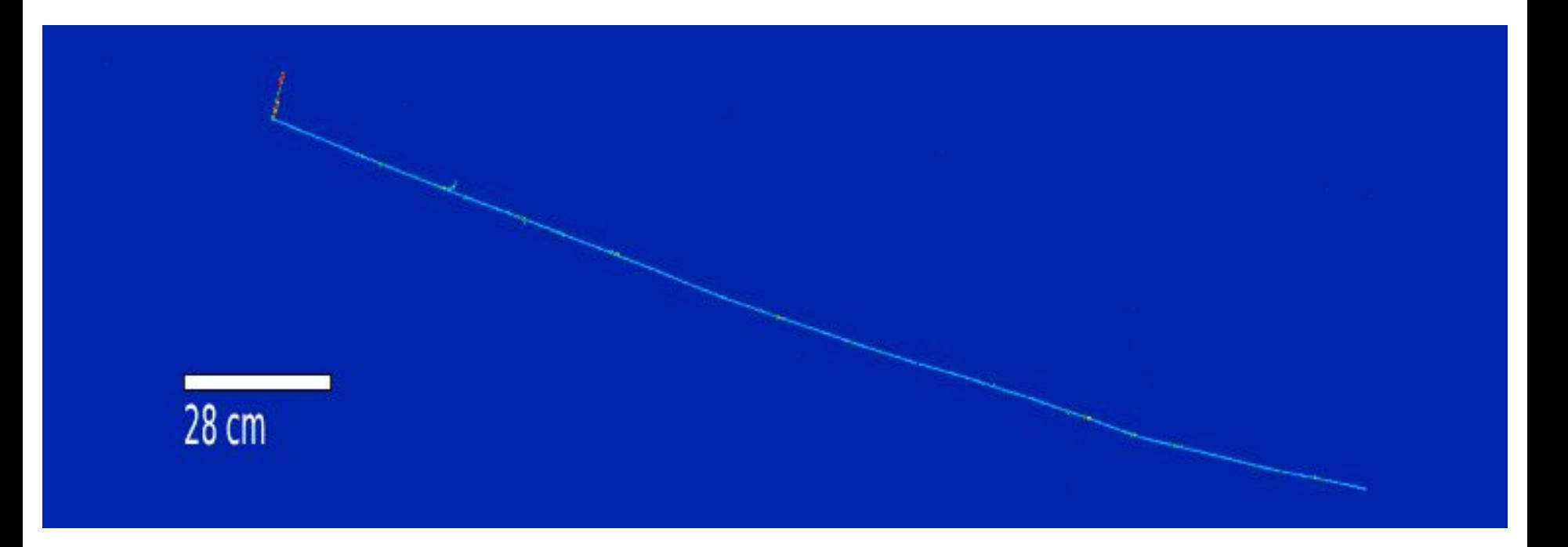

### 1 electron 0.747 GeV

1 proton 1.348 GeV

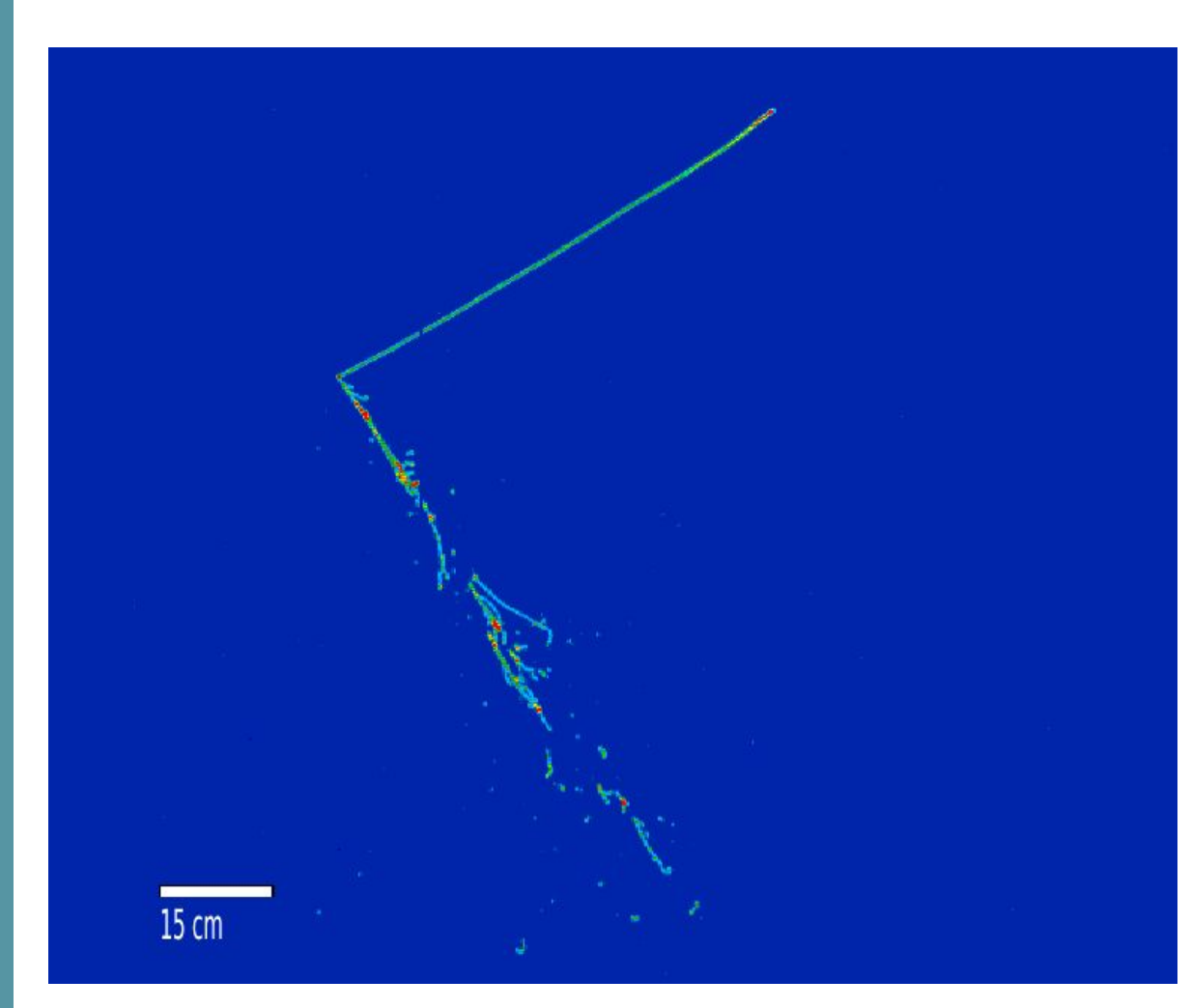

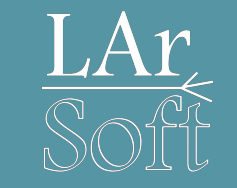

## 1 e (1.536 GeV) 2p (<1.139 GeV) 1 $\pi$ ° (0.57 GeV)

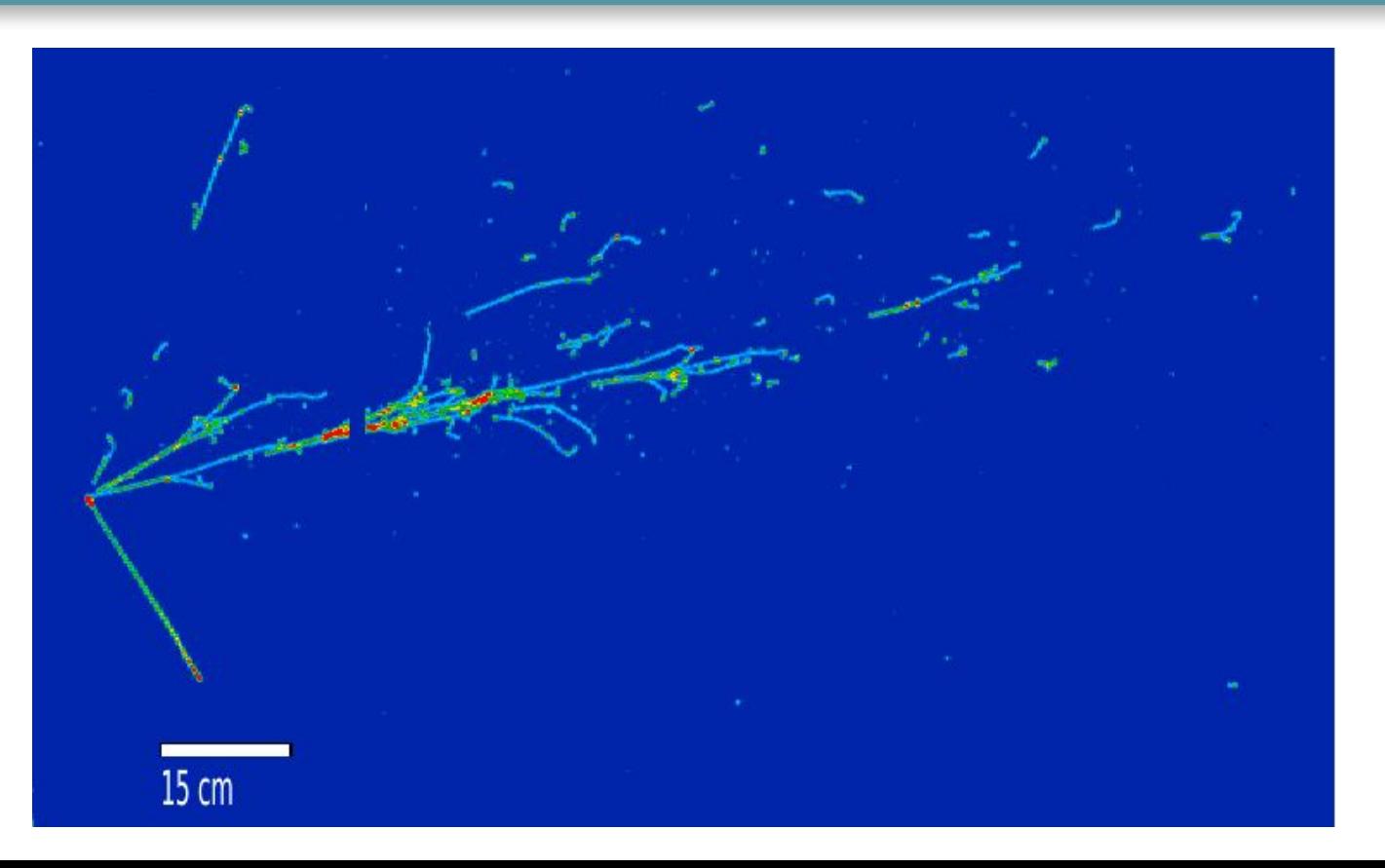

## 1μ (0.518 GeV) 2π<sup>+</sup> many p 1π<sup>o</sup> (0.317 GeV)

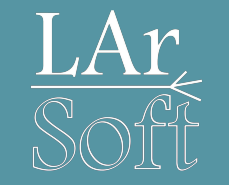

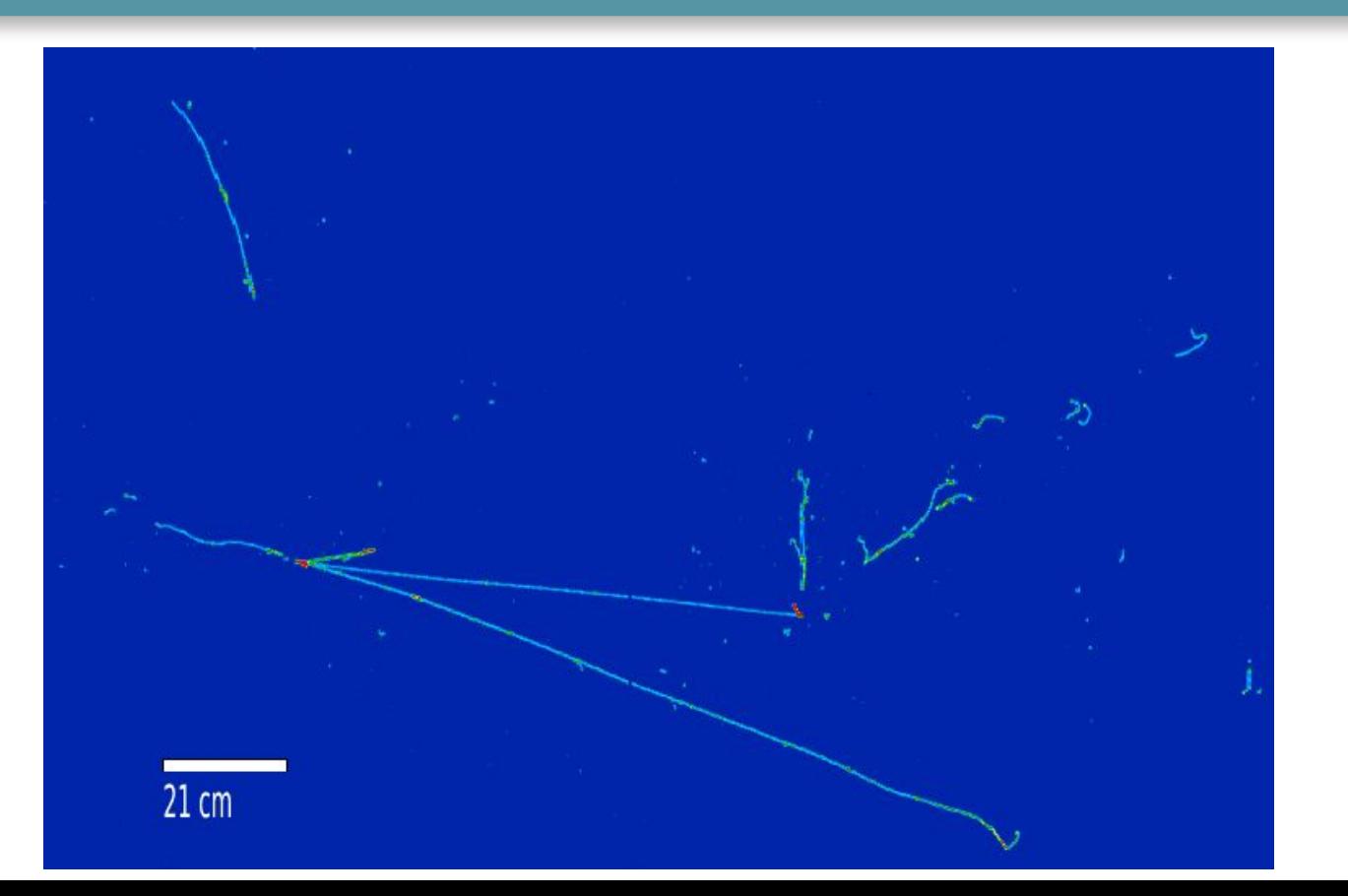